# SharkFest '16

# Wireshark 2.0 Tips for HTTP 1/2 Analysis: Goodies about New Wireshark and Packet Analysis for HTTP

### Megumi Takeshita

Packet Otaku | ikeriri network service co.,ltd

# Megumi Takeshita, ikeriri network service a.k.a. packet otaku since first Sharkfest

バケットキ 17.8.1 バケット **レシューティング** 

- Founder, ikeriri network service co.,ltd
- Wrote 10+ books of Wireshark and capturing and network analysis.
	- Reseller of Riverbed Technology (former CACE technologies ) and Metageek, Dualcomm etc. in Japan
- Attending all Sharkfest 9 times
- and translator of QT Wireshark into

JapaneseWireshark(201) 7 Wireshark 作者 フォルダ プラグイン 十 キーボードショートカット 十 ライセンス 惠 SharkFest '16 • Computer History Museum • June 13-16, 2016

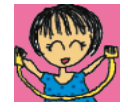

# **21 Wireshark 2.0 Tips for HTTP 1/2 Analysis: Goodies about New Wireshark and Packet Analysis for HTTP**

•This session contains TIPS and TRICKs for HTTP 1 / 2 using Wireshark 2.0, and also includes HTTP and HTTP2 analysis for packet analysis beginners. •Limited English skills, so please ask me if you have some question.

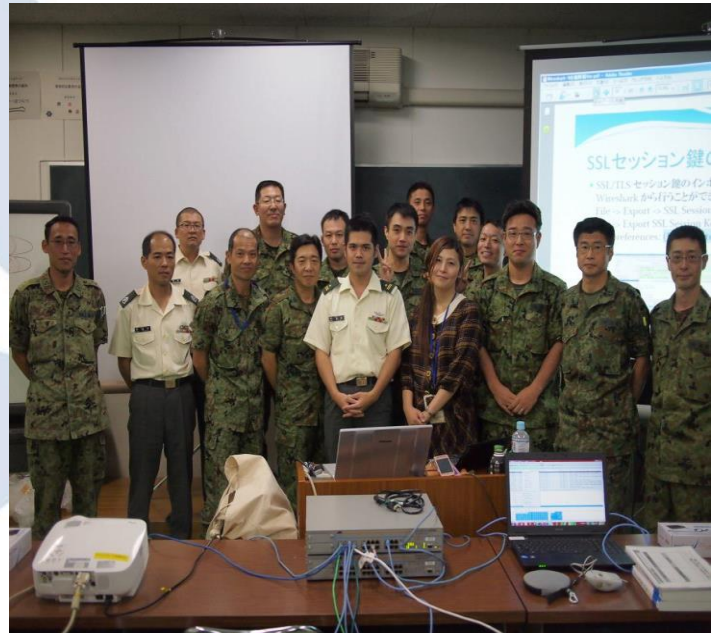

### sample trace files in the session you can download Download: http://www.ikeriri.ne.jp/wireshark/traces/

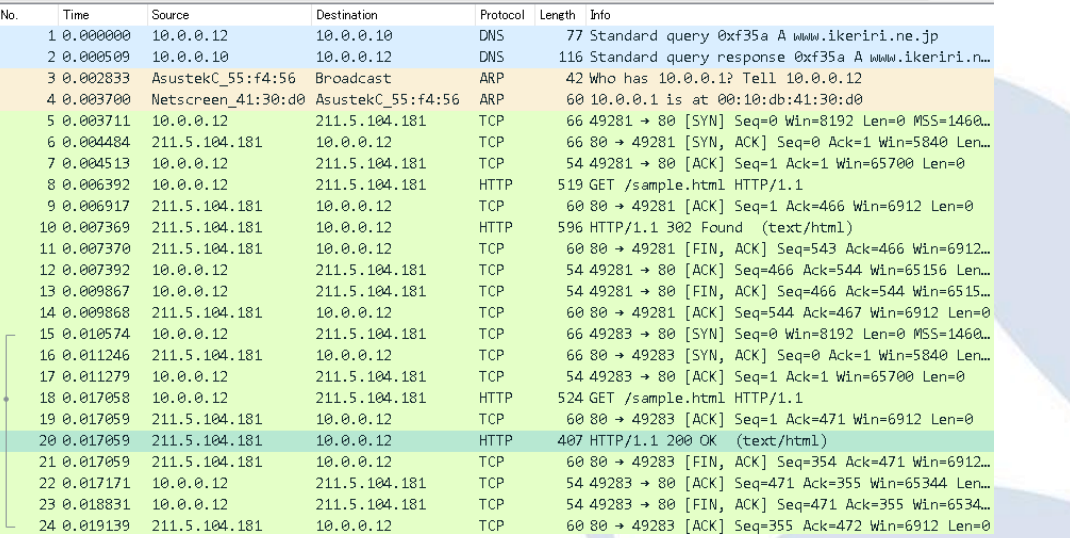

**RFC** RFC 7540 - Hypertext Trans  $\times \setminus G$  http://www.google.com/ www.ikeriri.ne.jp/sample.html  $\leftarrow \rightarrow c$ 

### homepage

### At first, open the homepage.pcap The trace file is just open the simple website http://www.ikeriri.ne.jp/sample.html

# TIPS #1 first, check arrows and colors of the frame and the intelligent scroll bar

### •New Wireshark tell you traffic with arrow and color of the scroll bar. It tells us the traffic

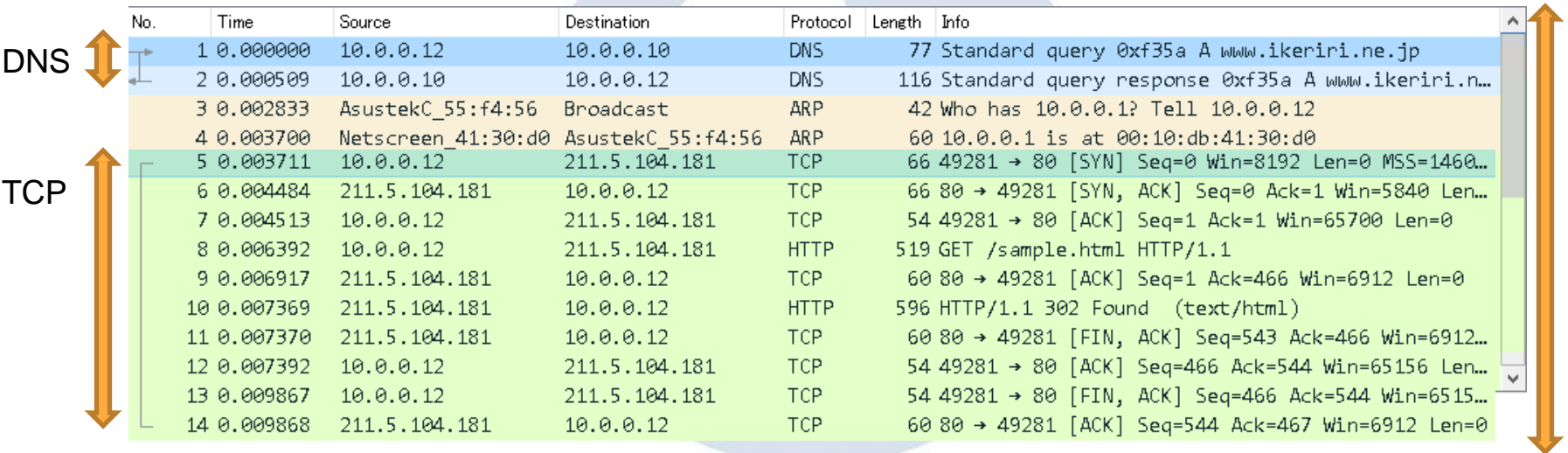

Color of the scroll bar

# TIPS #2 Generated fields and links tell us the important information

•There are two kinds of fields in Wireshark header, the actual field like Web Server ( http.server) in HTTP header, the generated field ( easily to find [ generated field name ] ) that Wireshark created for understanding the packet. Some generated fields have a link to jump the corresponding frame.

HTTP Server (http.server), 32 バイト

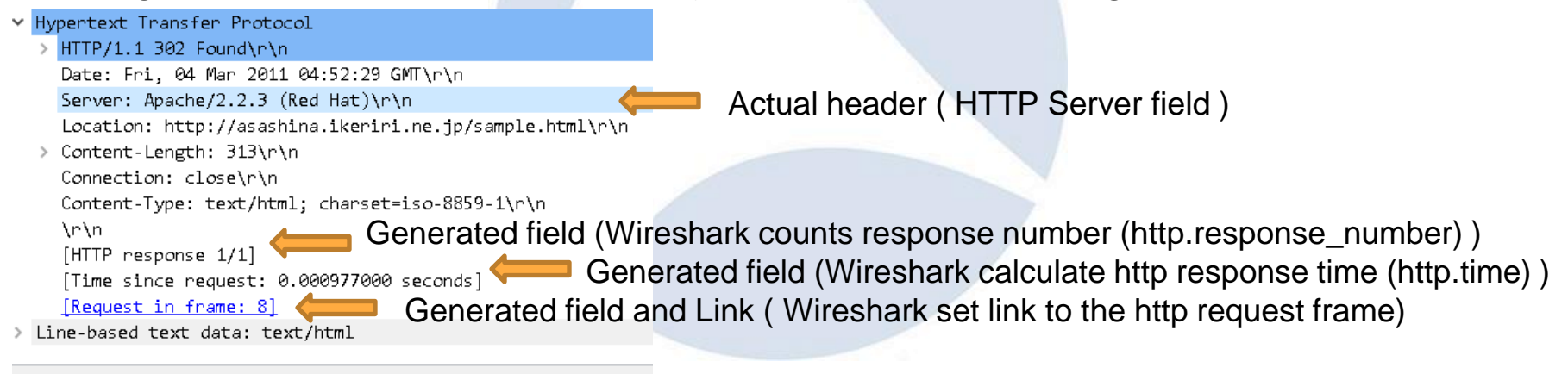

```
SharkFest '16 • Computer History Museum • June 13-16, 2016
```
# We can use generated fields as actual fields in I/O graph, display filter, etc. Generated Fields can be used

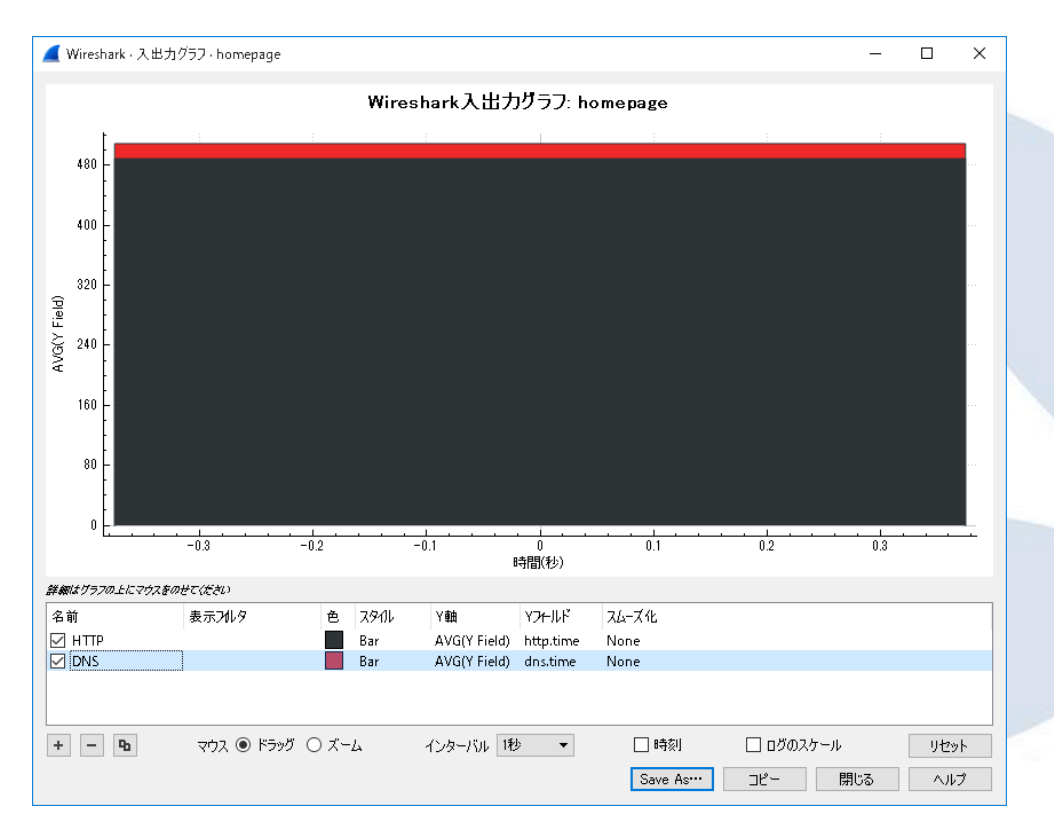

as the index of the I/O Graph, Display filter string and the other of Wireshark. For example, there are two generated fields, http.time ( Wireshark calculates time between HTTP request and response ) and dns.time (between DNS query and response ) so you can easily compare the web speed (blue bar ) versus dns speed ( red bar )

# TIPS #3 HTTP statistics tell us the scale and the TURN(LOOP) of the whole Web traffic.

•HTTP statistics contains important information of HTTP trends

•Packet counter shows HTTP packets by the request method and by the response code, and shows subtotal of the each method and code in details. so we can grab the scale and the TURNs of the certain web traffic,

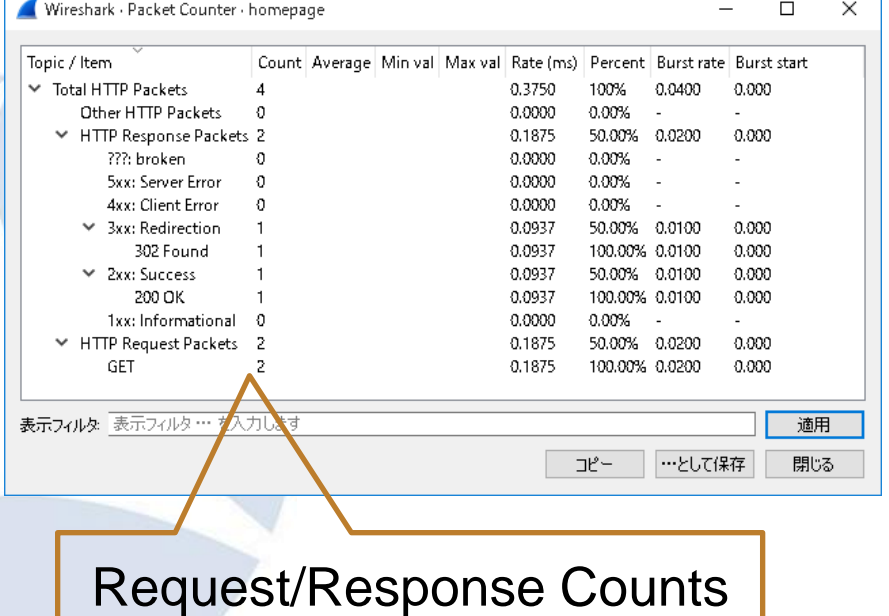

# HTTP/1.1 TURN=Request Response Loop

HTTP Request GET /sample.html HTTP/1.1

Web Browser

HTTP Response HTTP/1.1 200 OK Connection: keep-alive

Web Server

SharkFest '16 • Computer History Museum • June 13-16, 2016 • HTTP/1.1 has a Connection header, Server response with Connection: keep-alive so you can re-use the same connection.

# Bulk transfer vs interactive access of webpage

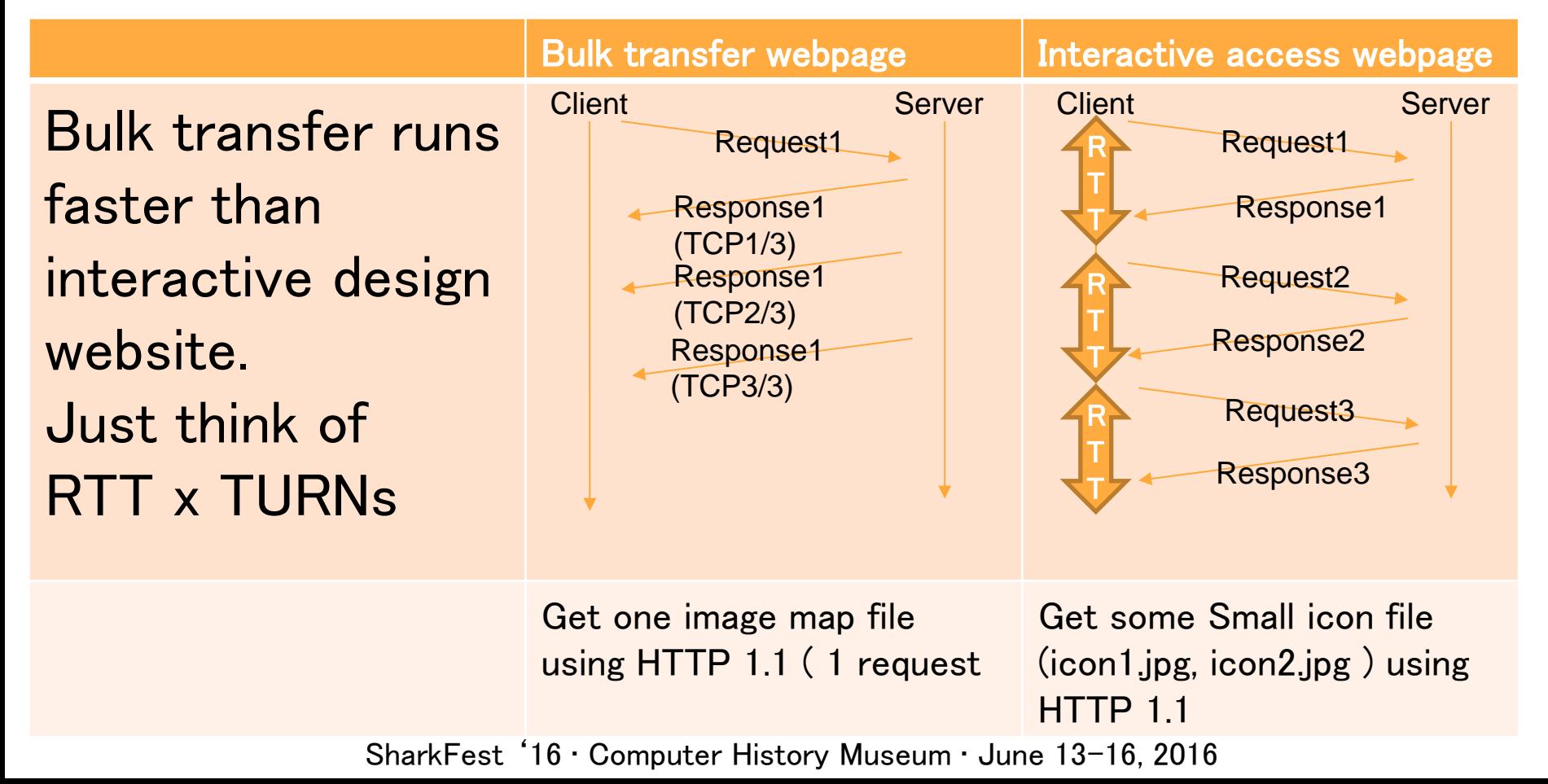

### Test trace file: PrimeMinisterJapan.pcapng

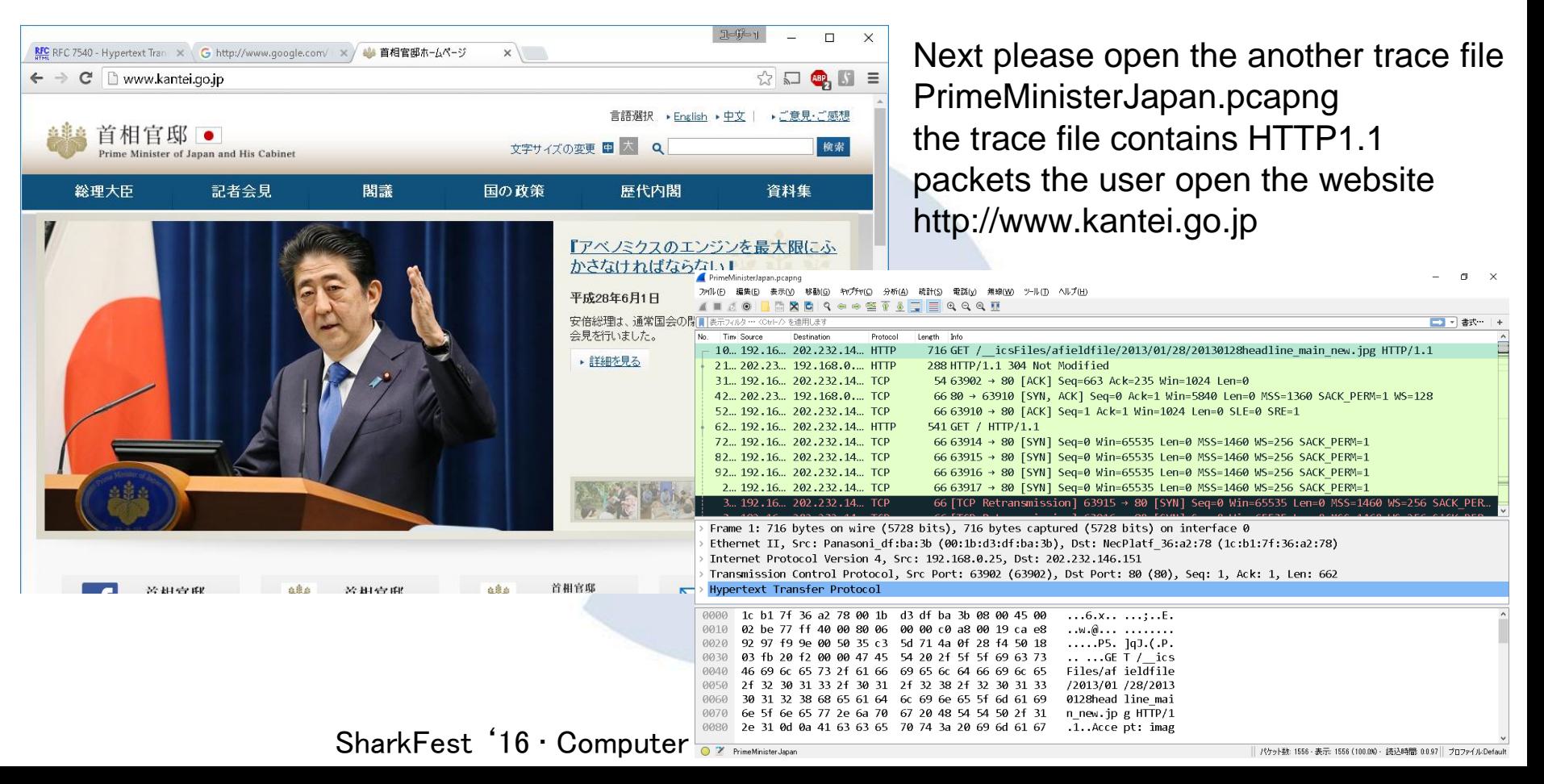

# Compare Counts and grab the efficiency and speed and scale of webpage

45

 $\mathbf{R}$ 

23

 $\Omega$ 

0

 $\mathbf{1}$ 

 $\overline{3}$ 

19

19

 $\sigma$ 

19

19

Wireshark - Packet Counter - ikeriri

Other HTTP Packets

₩ HTTP Response Packets

**Sxx: Server Error** 

404 Not Found

301 Moved Permanently 3

???: broken

 $\times$  4xx: Client Error

 $\times$  3xx: Redirection

200 OK

← HTTP Request Packets

GET

1xx: Informational

₩ 2xx: Success

Topic / Item

▼ Total HTTP Packets

ikeriri.pcapng http://www.ikeriri.ne.jp/

**Less Requests** Less Response Less TURNs \* RTT Simple homepage

PrimeMinisterJapan.pca png http://www.kantei.go.jp/

More Requests More Response More TURNs \* RTT Complicated homepage

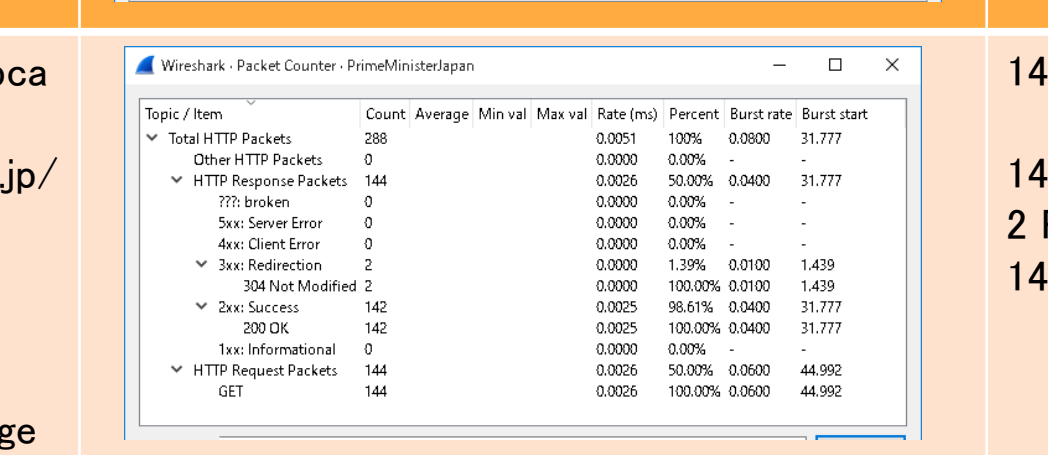

Count Average Min val Max val Rate (ms) Percent Burst rate Burst start

0.0090

0.0006

0.0046

0.0000

 $0.0000$ 

0.0002

 $0.0002$ 

 $0.0006$ 

 $0.0006$ 

0.0038

 $0.0038$ 

0.0000

0.0038

0.0038

100%

6.67%

 $0.00%$ 

 $0.00%$ 

 $0.00%$ 

0.1700

0.0300

51.11% 0.0900

4.35% 0.0100

100.00% 0.0100

13.04% 0.0300

100.00% 0.0300

82.61% 0.0900

100.00% 0.0900

42.22% 0.0700

100.00% 0.0700

#### 19 Request GET

 $\Box$ 

 $0.116$ 

 $0.116$ 

0.174

4.637

4.637

3.485

3.485

0.174

0.174

 $0.116$ 

 $0.116$ 

 $\times$ 

23 Response 19 Response 200 OK 1 404 Client Error 3 2xx Redirection

#### 144 Request GET

144 Response 2 Redirection 142 Response 200 OK

# Sort the HTTP counts

by Percent tells us the ratio of request/response, by Rate(ms) tells us the slow point (3xx redirect), by Burst rate tells us the congestion point of traffic  $Burst = the$ Wireshark - Packet Counter - PrimeMinisterJapan

maximum number of packets sent per interval of time Burst start  $=$  the time when the maximum number of packets sent occurred

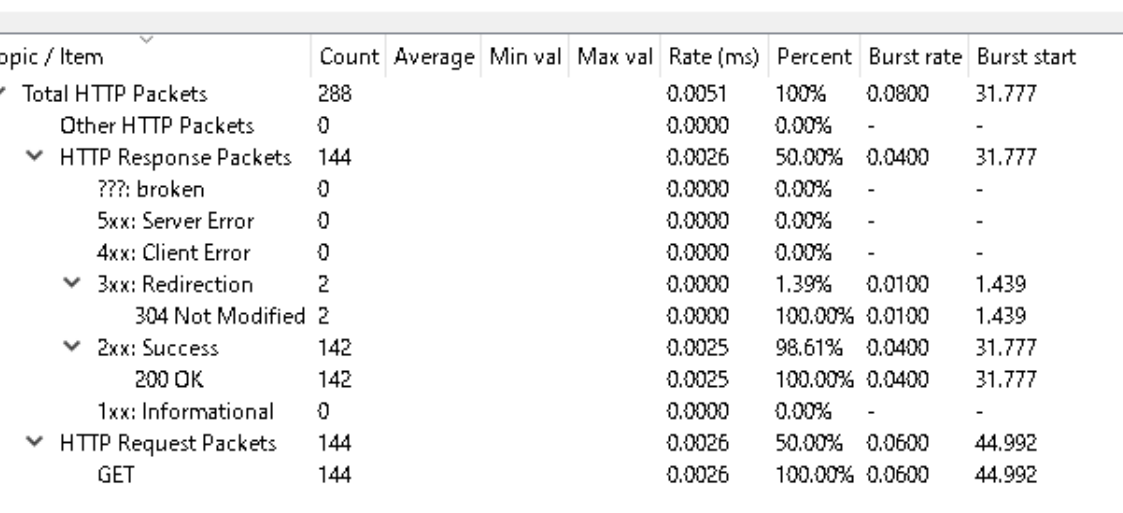

×

П

# TIPS #4 Export Objects function is useful in retrieving Web contents from packet (not from cache).

- •If you want to get the original web content from the packet, you use "export Objects > HTTP" from file menu.
- •Wireshark made lists of web contents with packet number, host name, content type, size and file name.
- •You can save them all or each.

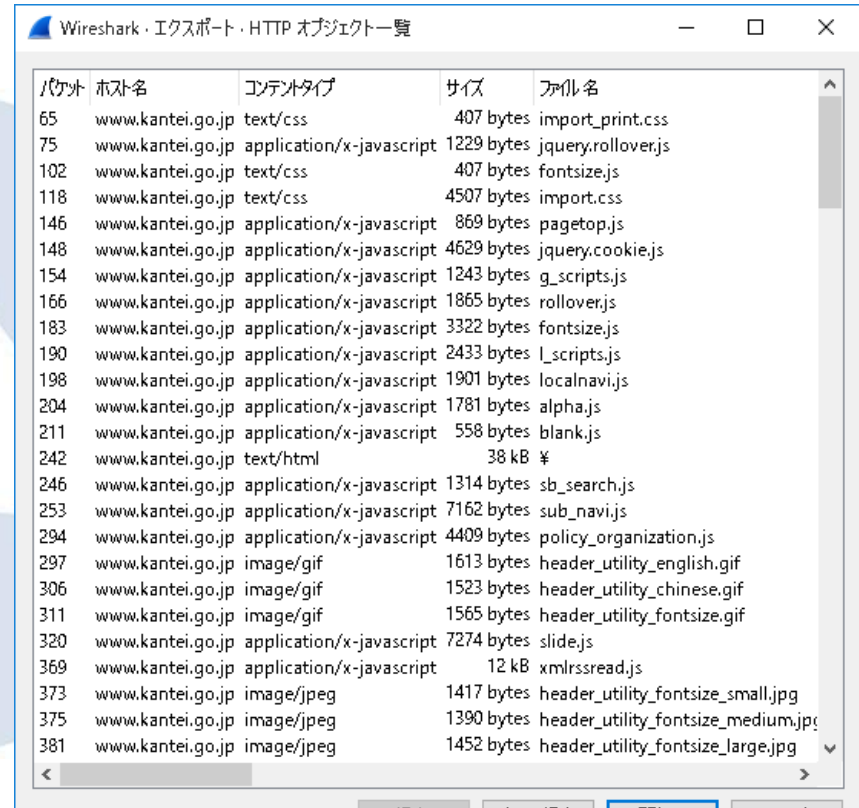

SharkFest '16 · Computer History Museum

# Sort the objects by the size, you know which contents need the transfer time.

•"export Objects > HTTP" from file menu and save all to the temporal folder. •Sort the objects in explorer by size, and check which one is the biggest. •Some HTTP uses compression mechanism

so sometimes actual

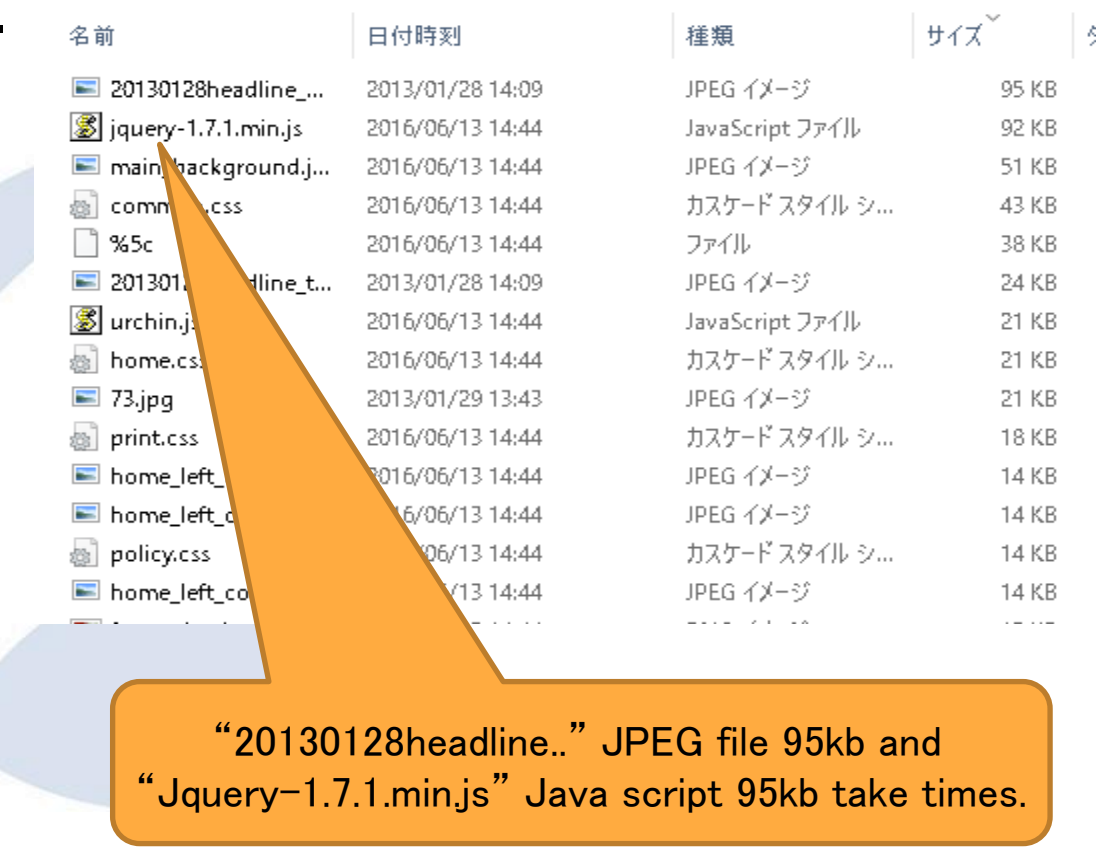

traffic is smaller<sup>ekFest '16 · Computer History Museum · June 13-16, 2016</sup>

TIPS #5 to understand HTTP request and response loop, use the "follow TCP stream"

•"Follow TCP Stream" function sorts TCP stream from both client and server side, so we can look a series of HTTP

communication at a glance •Follow TCP Stream is just a simple. select TCP packet ( any frame you want to look into the socket ) and right clik then select "Follow TCP Stream"

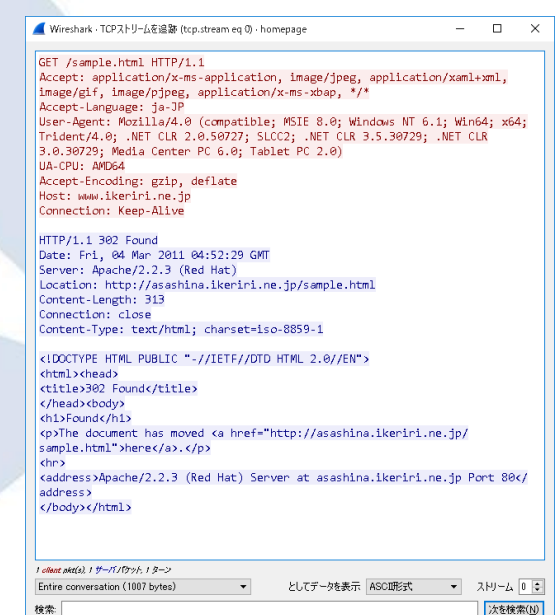

### HTTP/1.1 message format GET / HTTP/1.1 User-Agent: Safari Host: www.ikeriri.ne.jp Accept: \*/\* HTTP/1.1 200 OK Content-Length: 44 Content-Type: text/html <html><body> <h1>Sample</h1> CR+LF </body></html> Method HTTP Request HTTP Response Status Code

CR/LF separates between HTTP header and body ( two CR/LF appears.)

if you failed to select the target stream, no problem, press up and down to select the stream forward and backward in the follow ■ Wireshark · TCPストリームを追跡 (tcp.stream eq 0) · homepage  $\Box$ GET /sample.html HTTP/1.1 Accept: application/x-ms-application, image/jpeg, application/xaml+xml, image/gif, image/pjpeg, application/x-ms-xbap, \*/\* TCP/UDP/SSL screen. Accept-Language: ia-JP Trident/4.0; .NET CLR 2.0.50727; SLCC2; .NET CLR 3.5.30729; .NET CLR 3.0.30729: Media Center PC 6.0: Tablet PC 2.0)

input stream number or press up or down arrow to serlect the stream

SharkFest '16 • Computer History Museum • June 13-16, 2016 Wireshark set the number of stream as generated field, we can handle the stream as tcp.stream, udp.stream, ssl.stream

User-Agent: Mozilla/4.0 (compatible; MSIE 8.0; Windows NT 6.1; Win64; x64; UA-CPU: AMD64 Accept-Encoding: gzip, deflate Host: WWW.ikeriri.ne.jp Connection: Keep-Alive HTTP/1.1 302 Found Date: Fri. 04 Mar 2011 04:52:29 GMT Server: Apache/2.2.3 (Red Hat) Location: http://asashina.ikeriri.ne.jp/sample.html Content-Length: 313 Connection: close Content-Type: text/html; charset=iso-8859-1 <!DOCTYPE HTML PUBLIC "-//IETF//DTD HTML 2.0//EN"> <html><head> <title>302 Found</title> Cread> (body)  $ch1$ >Found  $ch1$ > <p>The document has moved <a href="http://asashina.ikeriri.ne.jp/ ample.html">here</a>.</p>  $chr3$ <address>Apacre (2.2.3 (Red ret) Server at asashina.ikeriri.ne.ip Port 80</ address> </body></html> 1 ollant akt(s), 1 サーバノウット, 1 ターン Entire conversation (1007 bytes) としてデータを表示 ASCII形式 ストリーム 0 : 次を検索(N)

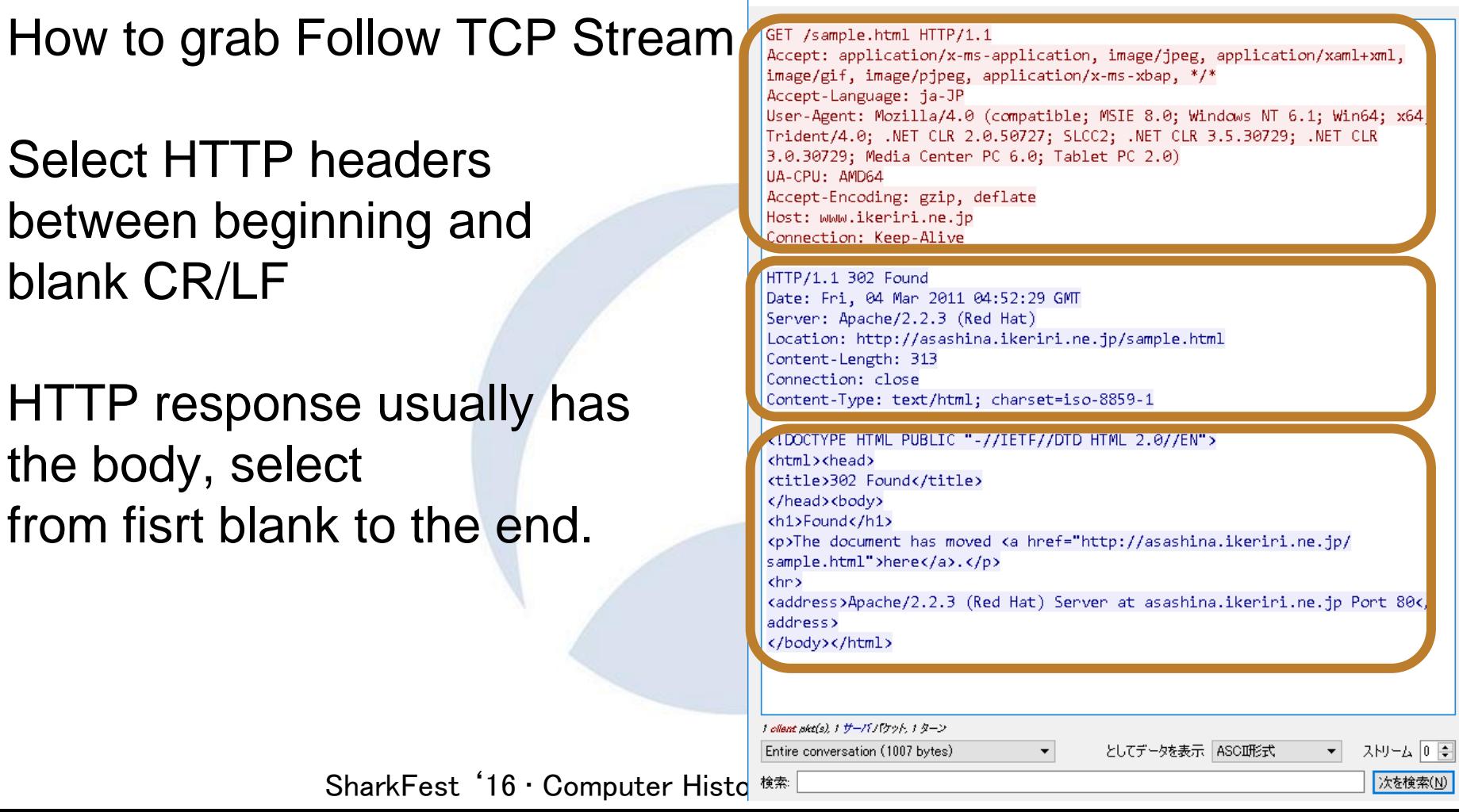

▲ Wireshark · TCPストリームを追跡 (tcp.stream.eq 0) · homepage

 $\Box$ 

 $\overline{\phantom{0}}$ 

 $\times$ 

# TIPS #6 memorize major request method

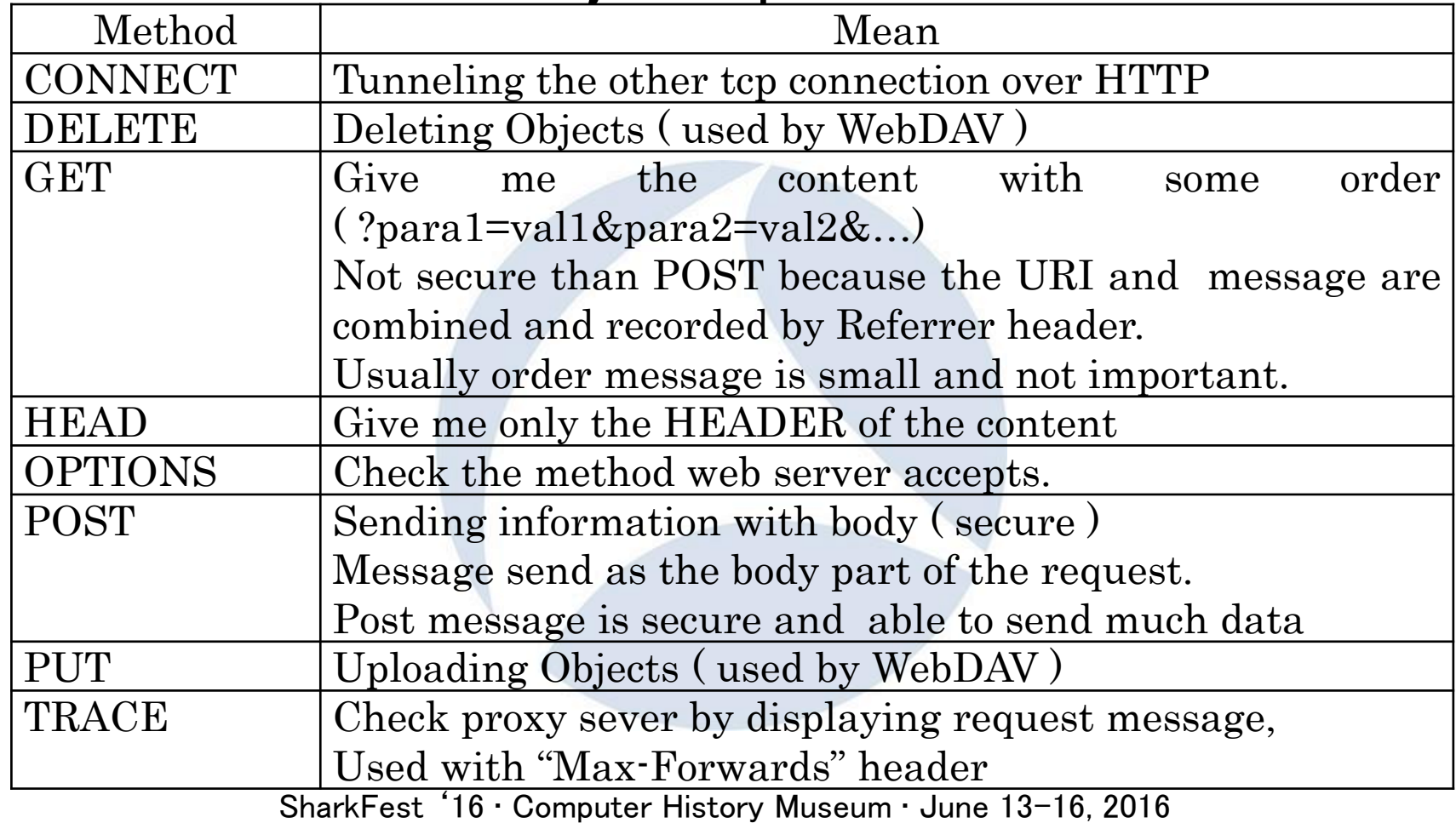

# You can test the method by telnet client with port 80

C:\WINDOWS\system32\cmd.exe - telnet

Microsoft Telnet クライアントへようこそ

エスケープ文字は 'CTRL+]' です

Microsoft Telnet> set localecho ローカル エコー: オン Microsoft Telnet> open www.ikeriri.ne.jp 80

HTTP/1.1 500 URL Rewrite Module Error. Content-Type: text/html Server: Microsoft-IIS/7.0 X-Powered-By: ASP. NET Date: Mon. 13 Jun 2016 06:25:14 GMT Connection: close Content-Length: 1193 <!DOCTYPE html PUBLIC "-//W3C//DTD XHTML 1.0 Stri  $html1/DTD/xhtml1-strict. dtd"$ 

 $\frac{1}{2}$  <html xmlns="http://www.w3.org/1999/xhtml">  $\langle$ head $\rangle$ 

```
Kmeta http-equiv="Content-Type" content="text/htm
|<title>500 -内部サーバー エラーです。 </title>
```
- You can test the methods by telnet with TCP port 80
- Recommend "set localecho" because your typing is directly sent and not displayed. And you cannot modify the typing.
- Blank line needs two Enter key pressing ( CR/LF, and blank CR/LF )
- Example: OPTIONS \* HTTP/1.0
- Sometimes web server is not accepted because security reason.

# TIPS #7 memorize major response code

•Response code is important for the understanding the HTTP response •Response codes are 3 digits and categorized by the hundred number digit, so you may memorize 5 types of the response.

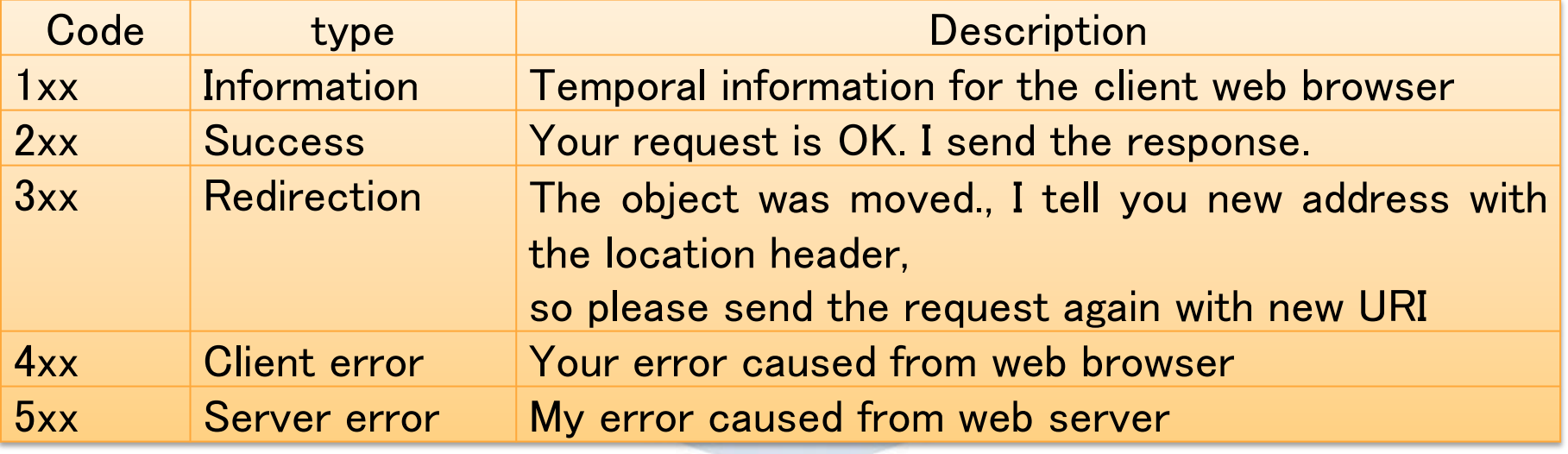

# Famous response code (1xx)

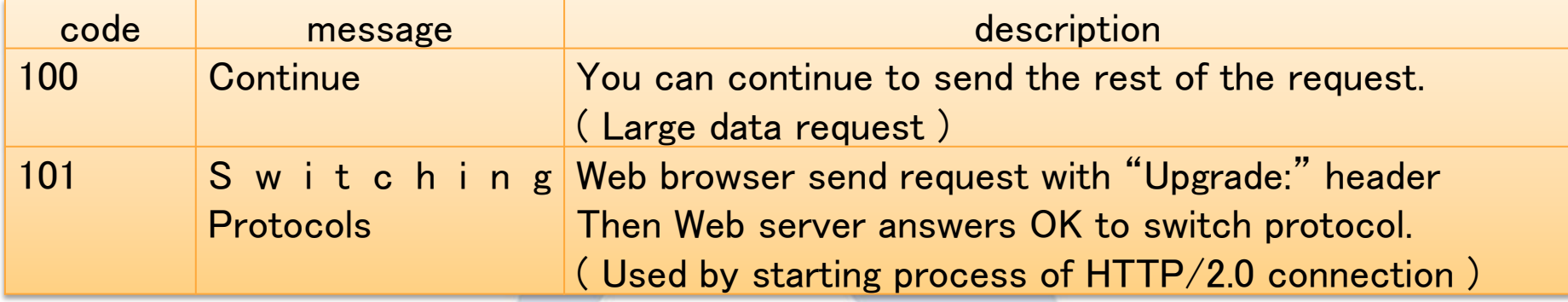

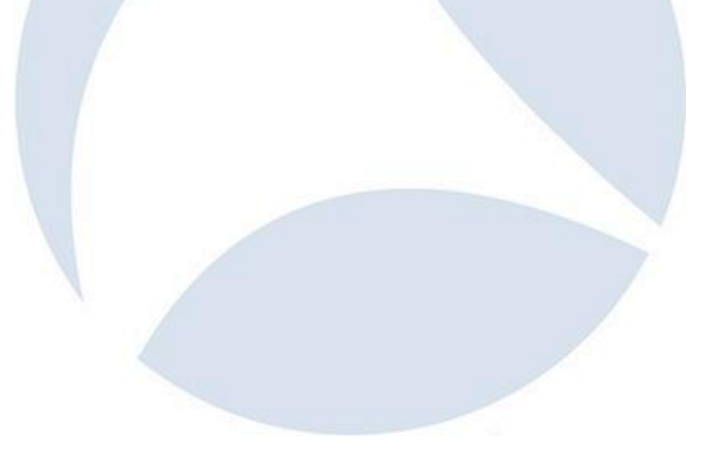

# Famous response code (2xx)

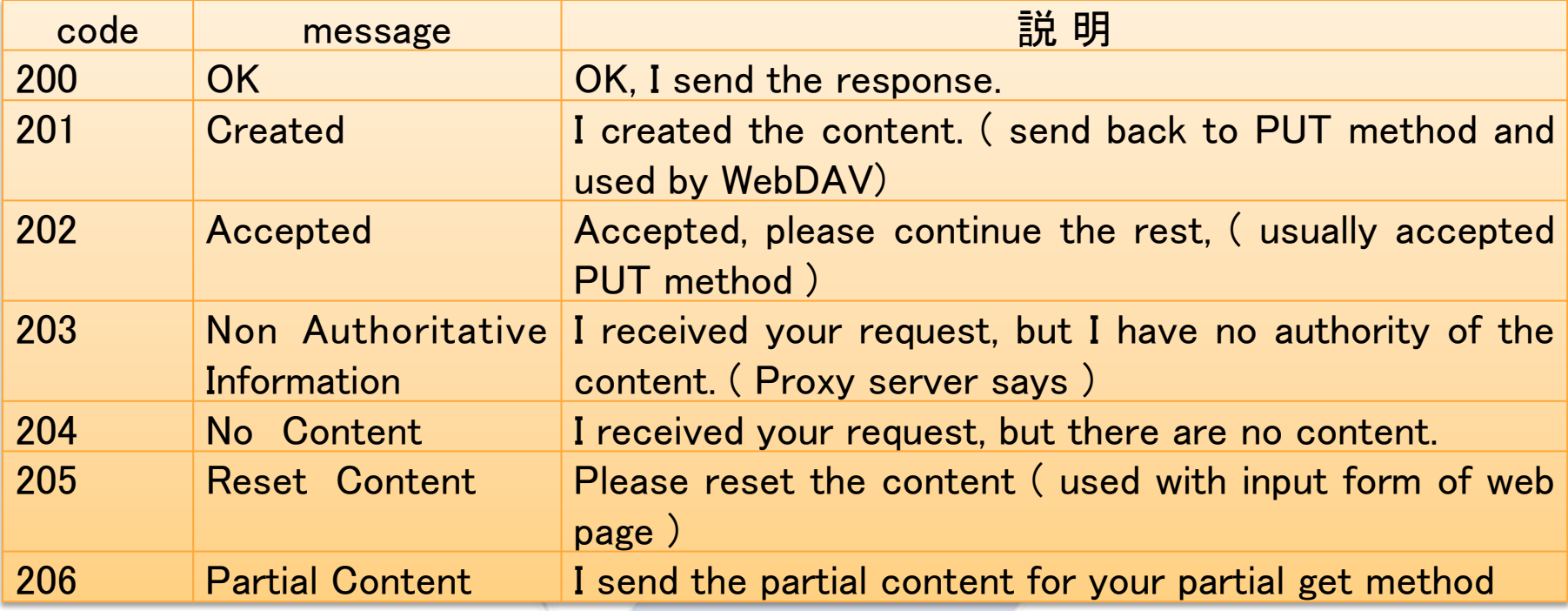

# Famous response code (3xx)

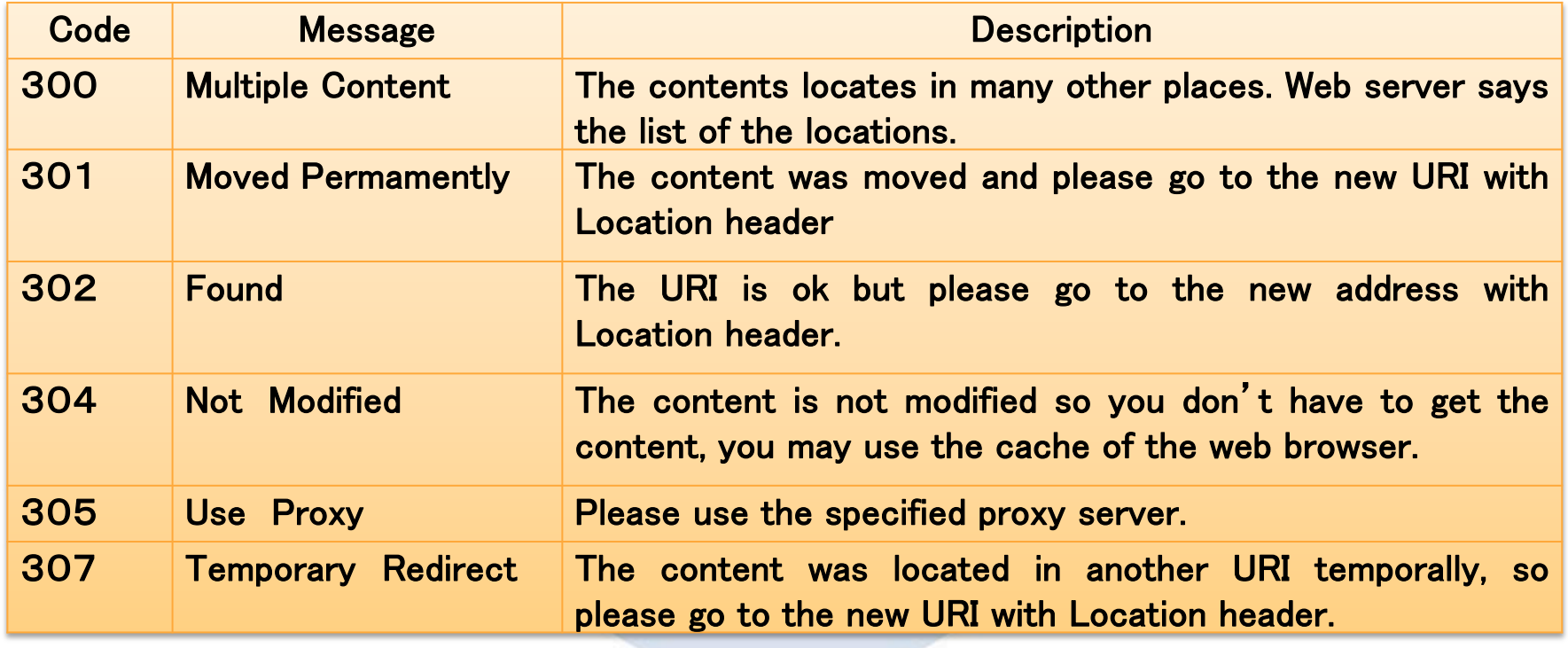

# Famous response code (4xx)

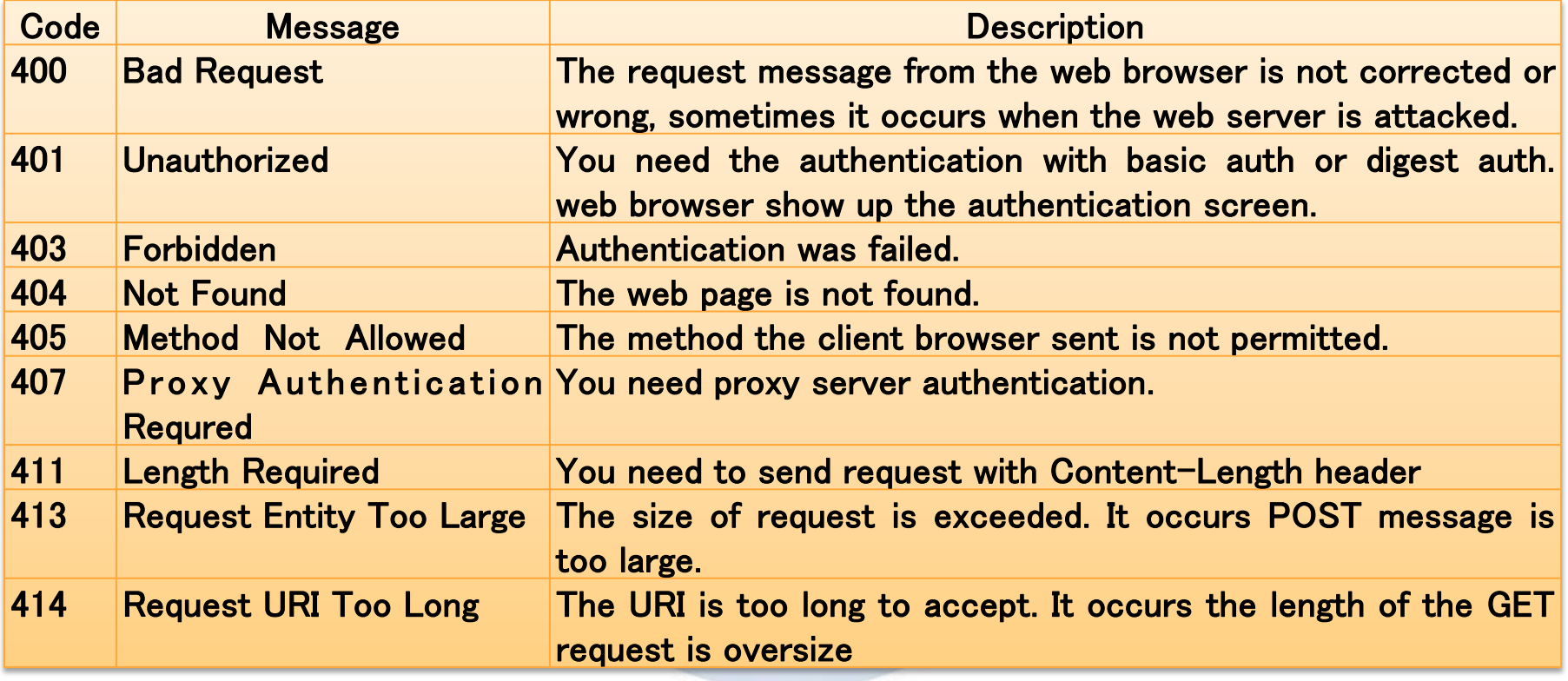

# Famous response code (5xx)

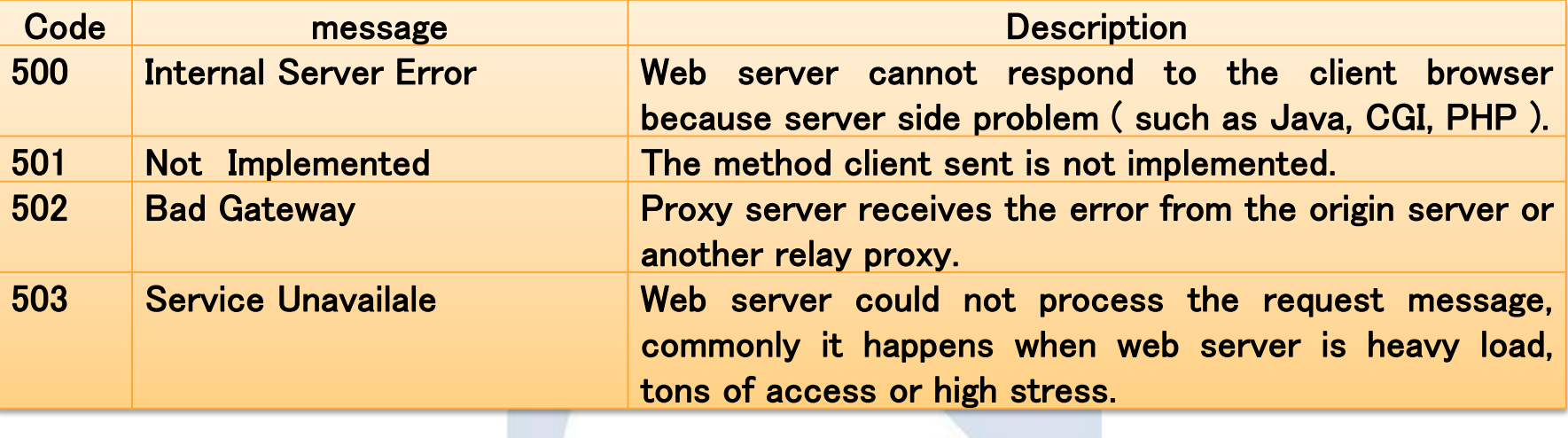

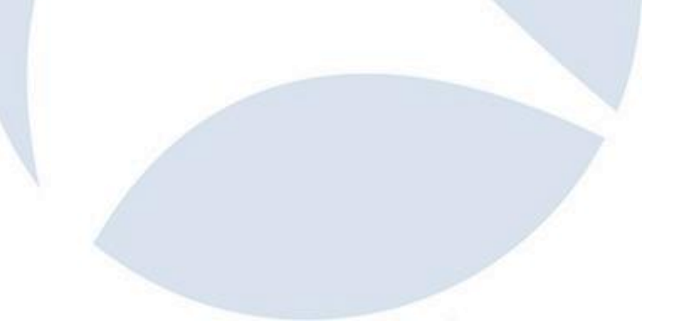

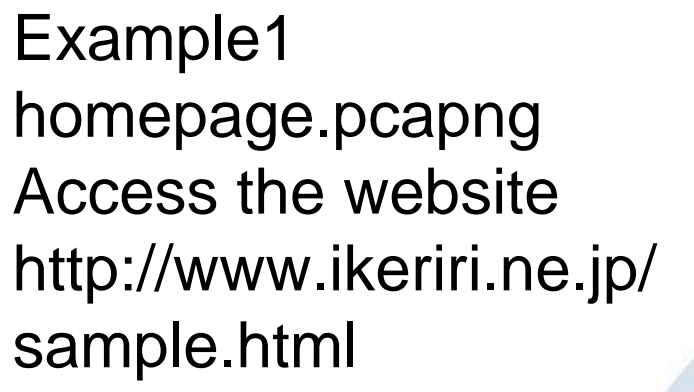

HTTP request GET /sample.html HTTP/1

HTTP response HTTP/1.1 200 OK

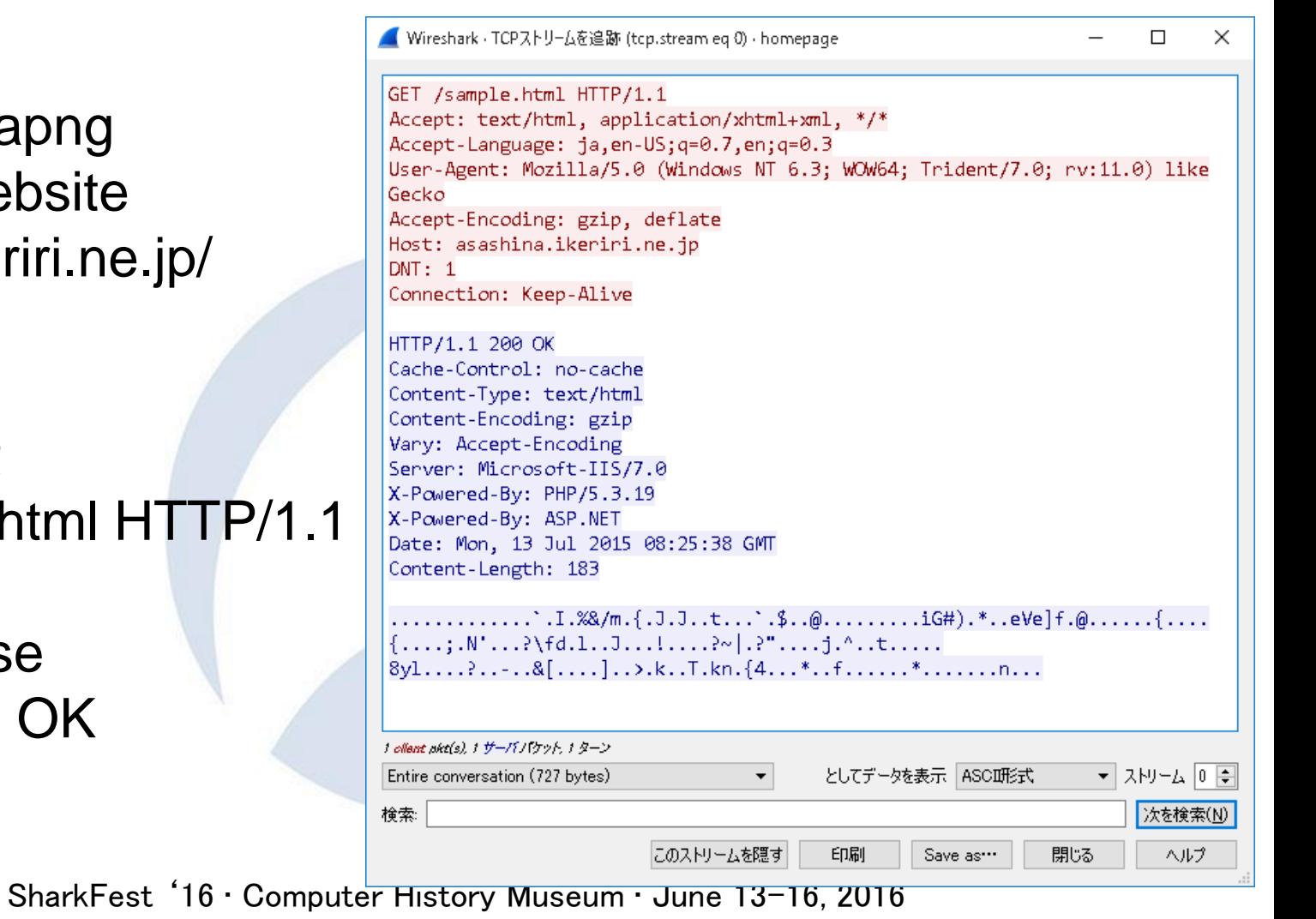

### Example2 whitehouse.pcapng Access the website http://www.whitehouse.gov/

HTTP request GET / HTTP/1.1 HTTP response HTTP/1.1 302 Moved Temporally to change HTTPS

■ Wireshark · TCPストリームを追跡 (tcp.stream eq 1) · whitehouse п  $\times$ GET / HTTP/1.1 Accept: text/html, application/xhtml+xml, \*/\* Accept-Language: ja.en-US;q=0.7.en;q=0.3 User-Agent: Mozilla/5.0 (Windows NT 6.3; WOW64; Trident/7.0; rv:11.0) like Gecko Accept-Encoding: gzip, deflate Host: WWW.Whitehouse.gov  $DNT: 1$ Connection: Keep-Alive

HTTP/1.1 302 Moved Temporarily Content-Length: 0 Location: https://www.whitehouse.gov/ Date: Mon, 13 Jul 2015 06:37:34 GMT Connection: keep-alive Server: White House PBP: CP="NON DSP COR ADM DEV IVA OTPi OUR LEG"

1 ollent skt(s) 1 サーバノウット 1 ターン

Entire conversation (501 bytes)

としてデータを表示 ASCII形式 ▼ 자만~ 4 1 日

次を検索(N)

SharkFest  $16 \cdot$  Computer H<sup>ters</sup>

### Example3 basicauth.pcapng

Access the website http://www.ikeriri.ne.jp/basicauth/

HTTP request/response (1)GET /basicauth HTTP/1.1 HTTP/1.1 401 Authorization Required (2)GET /basicauth HTTP/1.1 HTTP/1.1 301 Moved Permanently (3)GET /basicauth/ HTTP/1.1 HTTP/1.1 200 OK

■ Wireshark · TCPストリームを追跡 (tcp.stream eq 0) · basicauth

GET /basicauth HTTP/1.1

Accept: image/gif, image/x-xbitmap, image/ipeg, image/pipeg, application/ x-shockwave-flash, application/vnd.ms-excel, application/vnd.mspowerpoint, application/msword, \*/\* Accept-Language: ia Accept-Encoding: gzip. deflate User-Agent: Mozilla/4.0 (compatible; MSIE 6.0; Windows NT 5.1; SV1; .NET CLR 1.1.4322: .NET CLR 2.0.50727) Host: asashina.ikeriri.ne.jp Connection: Keep-Alive

HTTP/1.1 401 Authorization Required Date: Thu, 23 Aug 2007 07:18:11 GMT Server: Apache/1.3.20 Sun Cobalt (Unix) mod ss1/2.8.4 OpenSSL/0.9.6b PHP/ 4.1.2 mod\_auth\_pam\_external/0.1 mod\_perl/1.25 WWW-Authenticate: Basic realm="BasicAuthentication" Keep-Alive: timeout=15 Connection: Keep-Alive Transfer-Encoding: chunked Content-Type: text/html

#### $P6f$

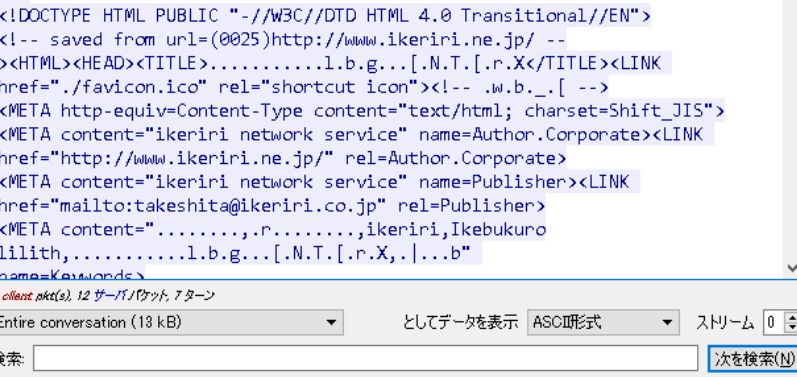

# TIPS #8 tons of HTTP headers so Wireshark helps us

- •There are tons of HTTP headers so you cannot memorize them.
- •Wireshark helps us understanding HTTP header.
- •Select one of HTTP header and look the status bar
- •Explanation of the header and display filter will be displayed.
- •Some HTTP header
- is used only in request ( request header )
- •Some only in response ( response header )
- •Some is used for end-to-end ( browser to server )
- •Some is used for hop-by-hop ( proxy to proxy and so on )

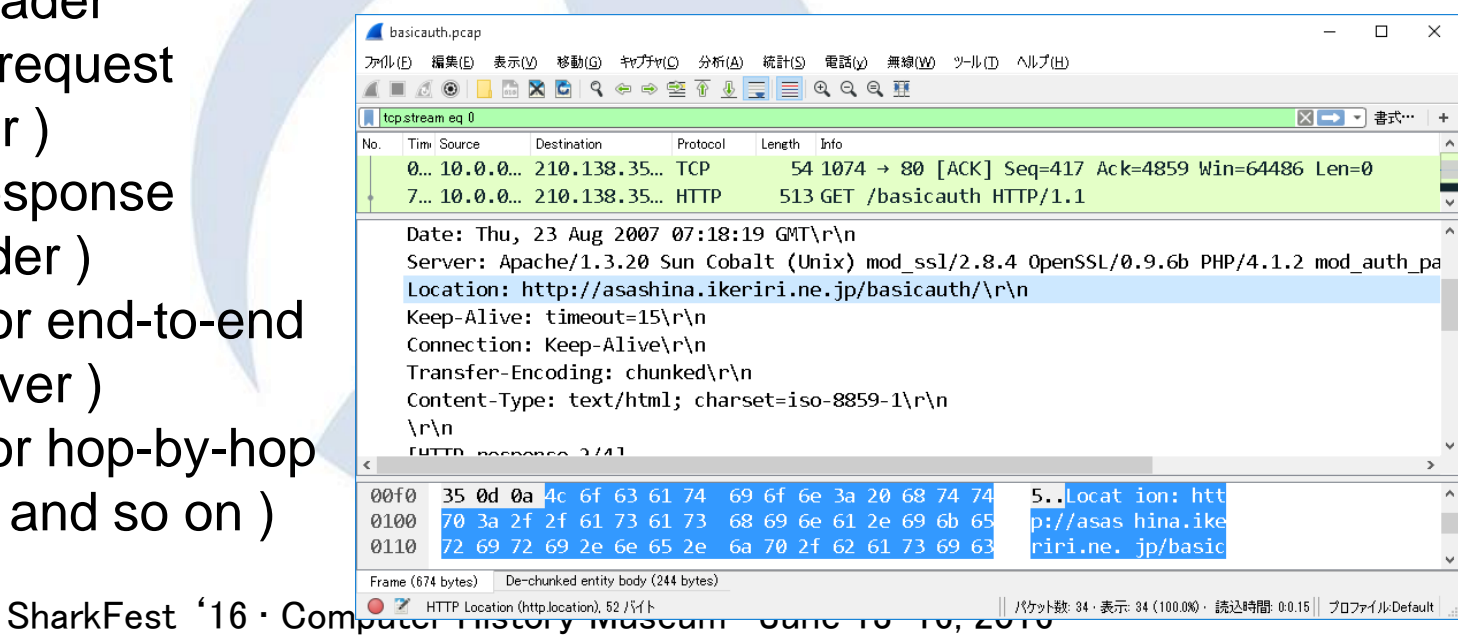

# Easy to memorize the header symmetric ways

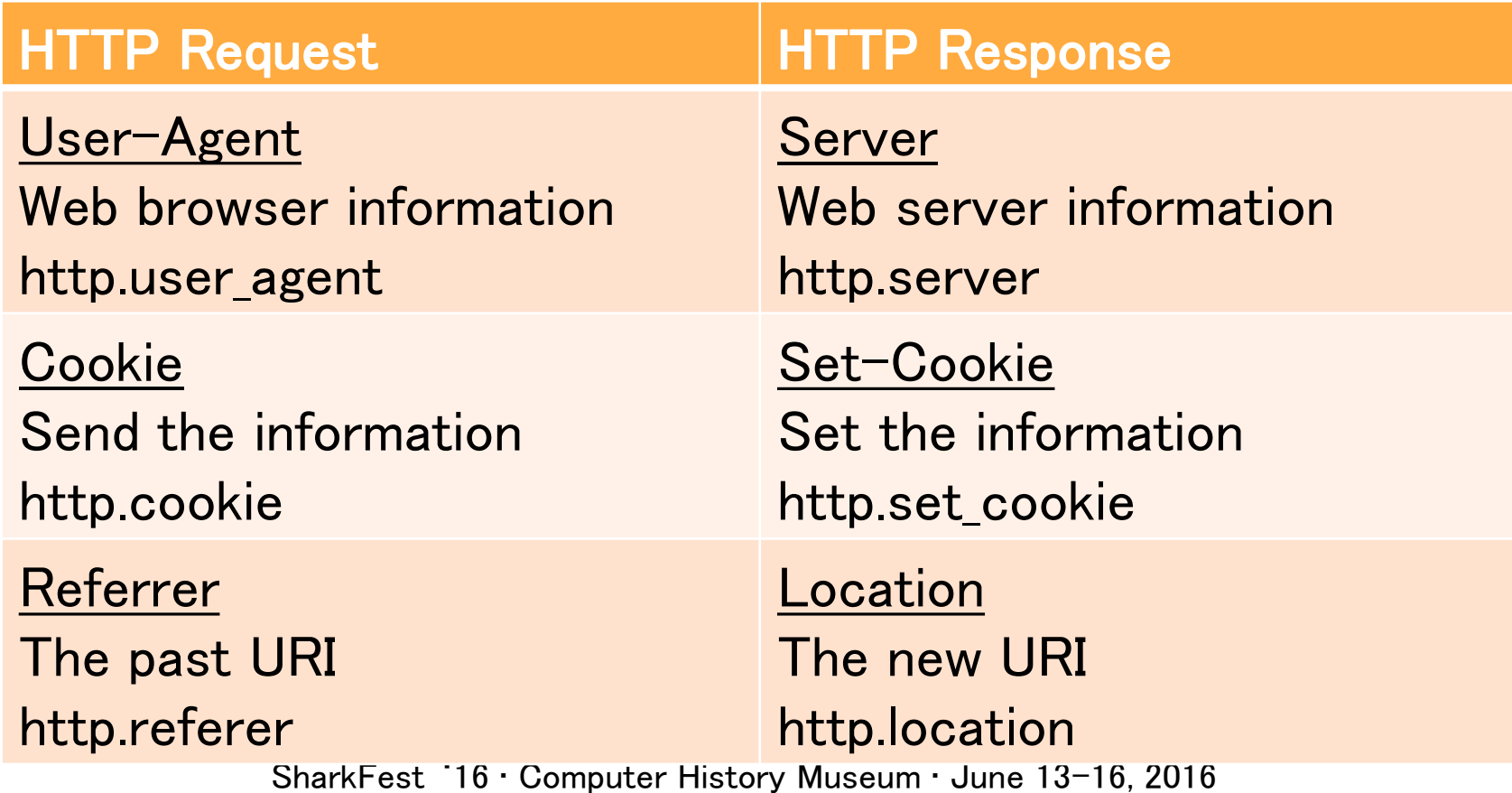

# TIPS #9 HTTP/2.0 has already come

- •HTTP/1.0 is just designed for simple HTML text and a few graphic in 1990's, HTTP/1.1 added connection features.
- •Now HTTP is so popular, sending rich data and the basis of many services.
- HTTP's Request-response based connection is simple but difficult to speed up, so we have to multiplex many TCP sessions = HTTP

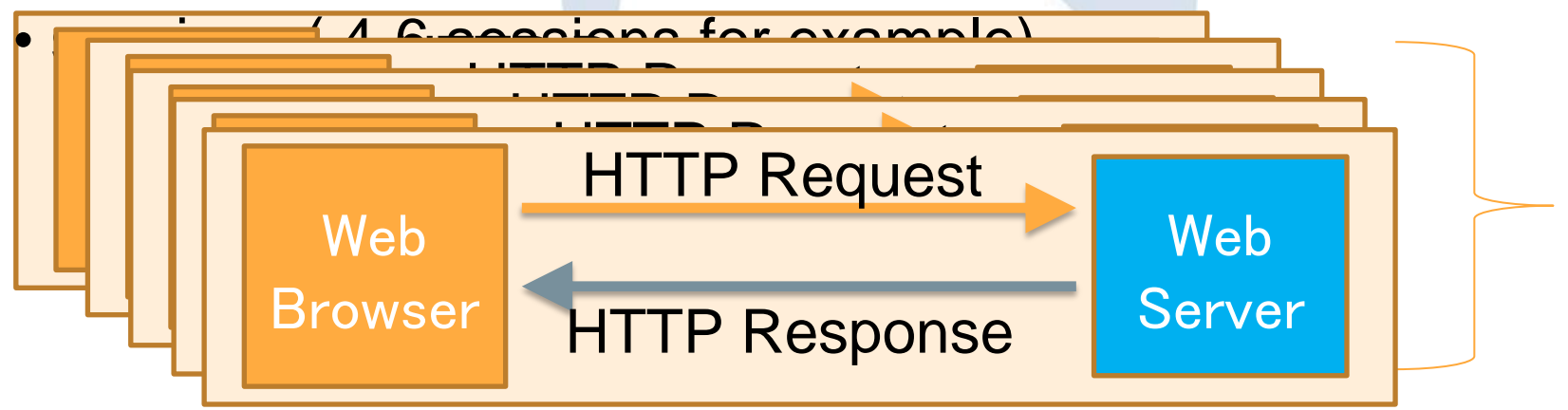

## Test downloading 4-6 files at same time using HTTP

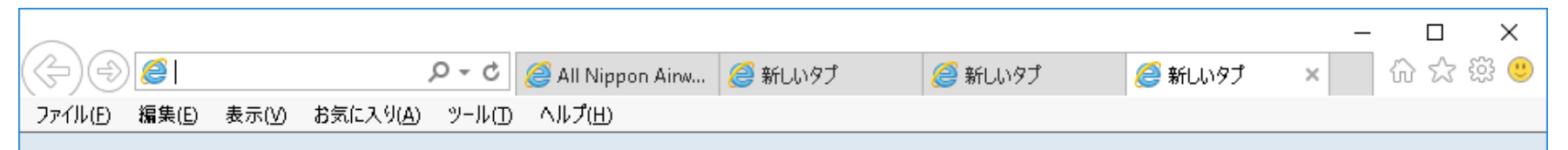

- Please click 4-6 files download link using your browser such as IE, Chrome, or Safari. ( for example http://www.ikeriri.ne.jp/download/wireshark/developer-guide-a4.pdf)
- Web browser stop downloading when 4-6 sessions at the same time.
- Please Check sessions

# HTTP/1.1 is difficult to speed up

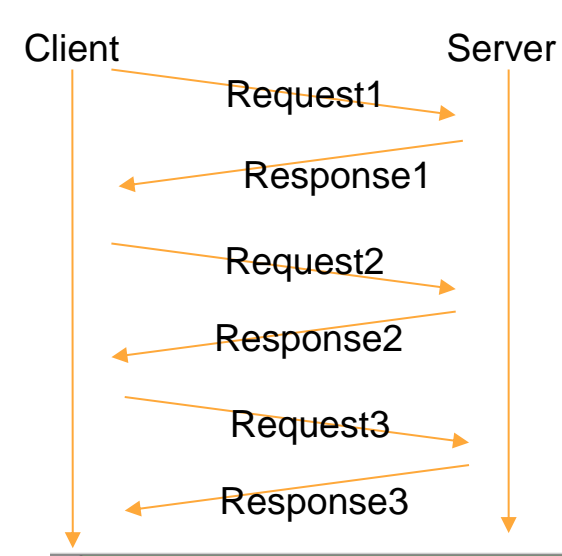

•HTTP request have to send after previous response has been received. •Please input display filter in Wireshark "http.next\_request\_in" ( Next request in frame in HTTP request) •HTTP request is always waiting in one connection. ( head line blocking)

 $\boxtimes$   $\rightarrow$   $\Box$ 

#### http.next.request.inl

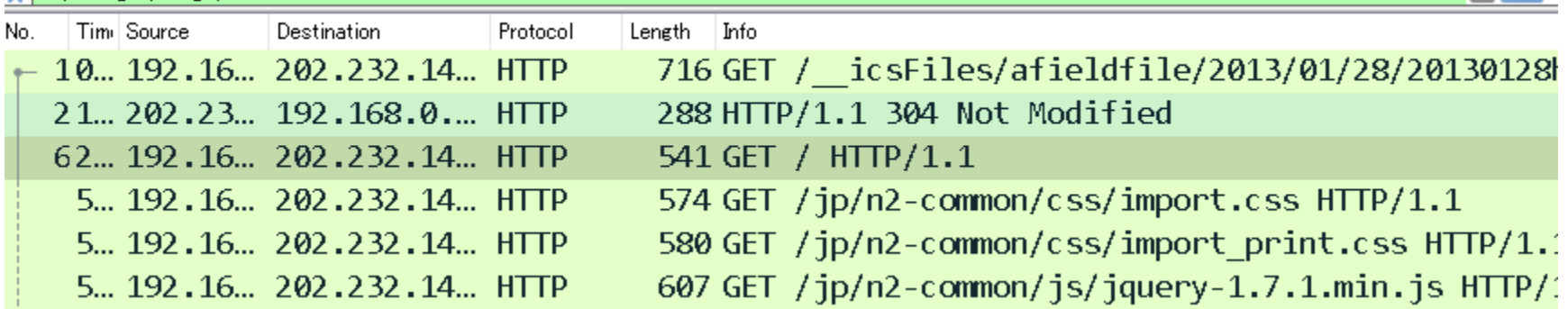

# HTTP/1.1 is text based, not efficient protocol

- •HTTP is text-based application protocol, easy to read, but not efficient, ambiguous, and redundant •HTTP messages are clear texts so they uses more data and CPU power for dissection. •Many connection is separated by each other TCP
- connection, they work their own TCP rules without HTTP.

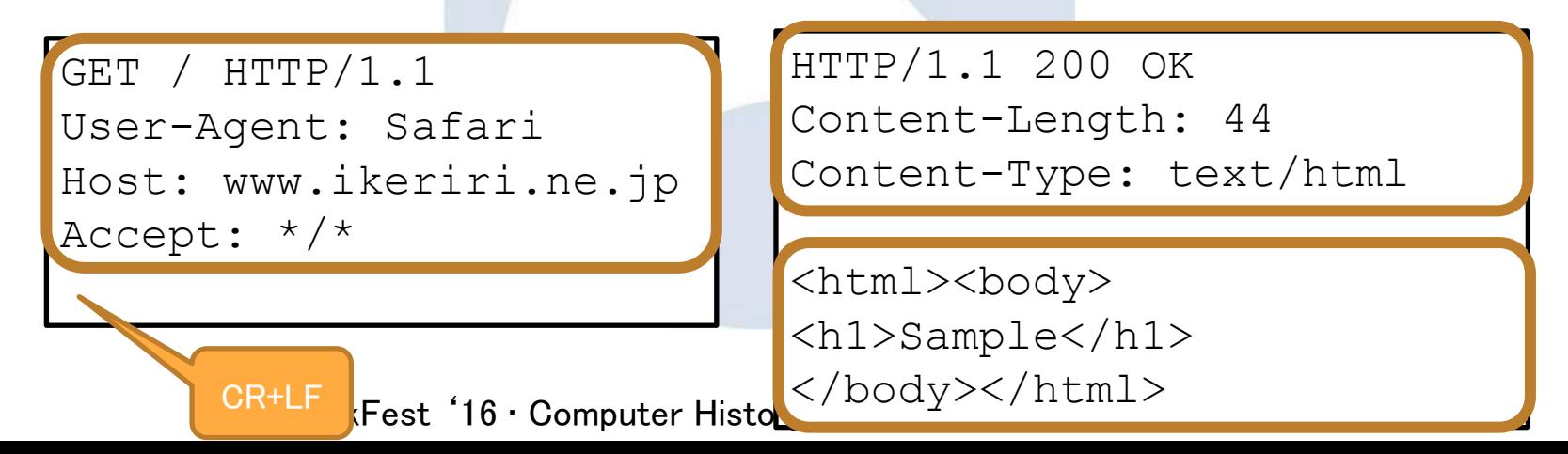

# HTTP/1.1 -> AJAX -> SPDY -> HTTP/2.0

- AJAX (Asynchronous JavaScript + XML) is one of good ways to speed up HTTP. AJAX preload another contents using JavaScript, and enrich user experiences.
- Google creates SPDY that extends HTTP/1.1 ( SPDY uses same method, response code, header and message of HTTP/1.1)
- SPDY uses binary frame such as lower layer frame, and once some header appears, next time SPDY uses index instead of the header itself, SPDY uses table based code ( table-based header compression )
- SPDY uses stream mechanism for multiplexing, there are many HTTP communications in one TCP connection
- SPDY is evolved and known as HTTP/2.0 (RFC7540)

## HTTP/2.0 has already come

•In Windows10 age, major Web browser and websites such as google services including Google Map and Gmail, Facebook, Twitter, Yahoo and web services are ready. •HTTP/2.0 uses with TLS and all traffic is encrypted. •Please run the Chrome, Microsoft Edge, Safari and capture major webpage, HTTP2 has already been here.

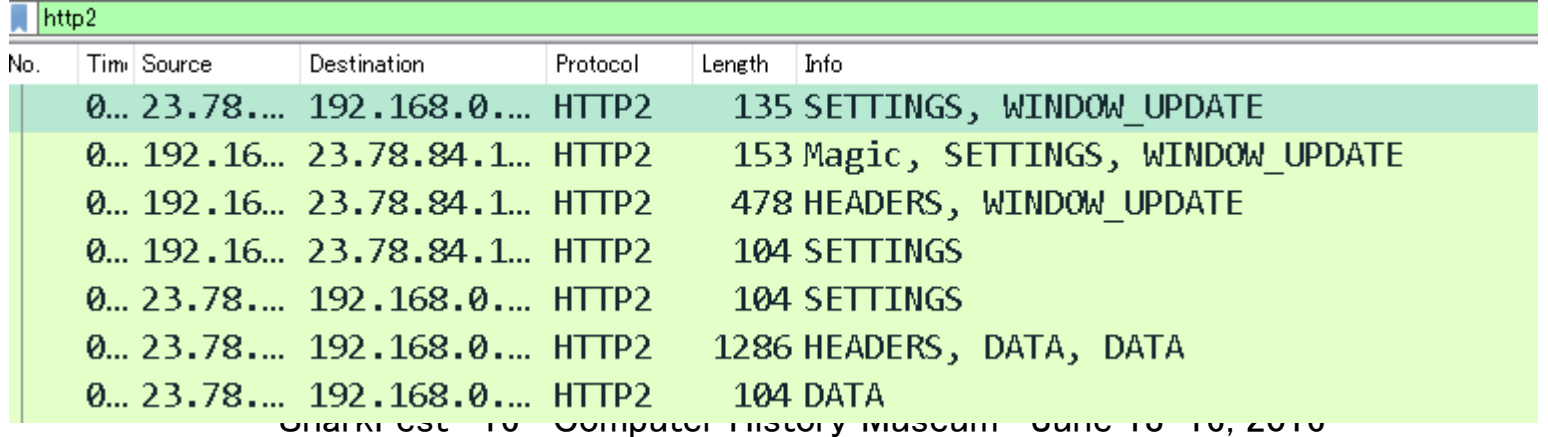

### Please open the test website HTTP/2.0 vs HTTP/1.1 http://http2.loadimpact.com/entry/

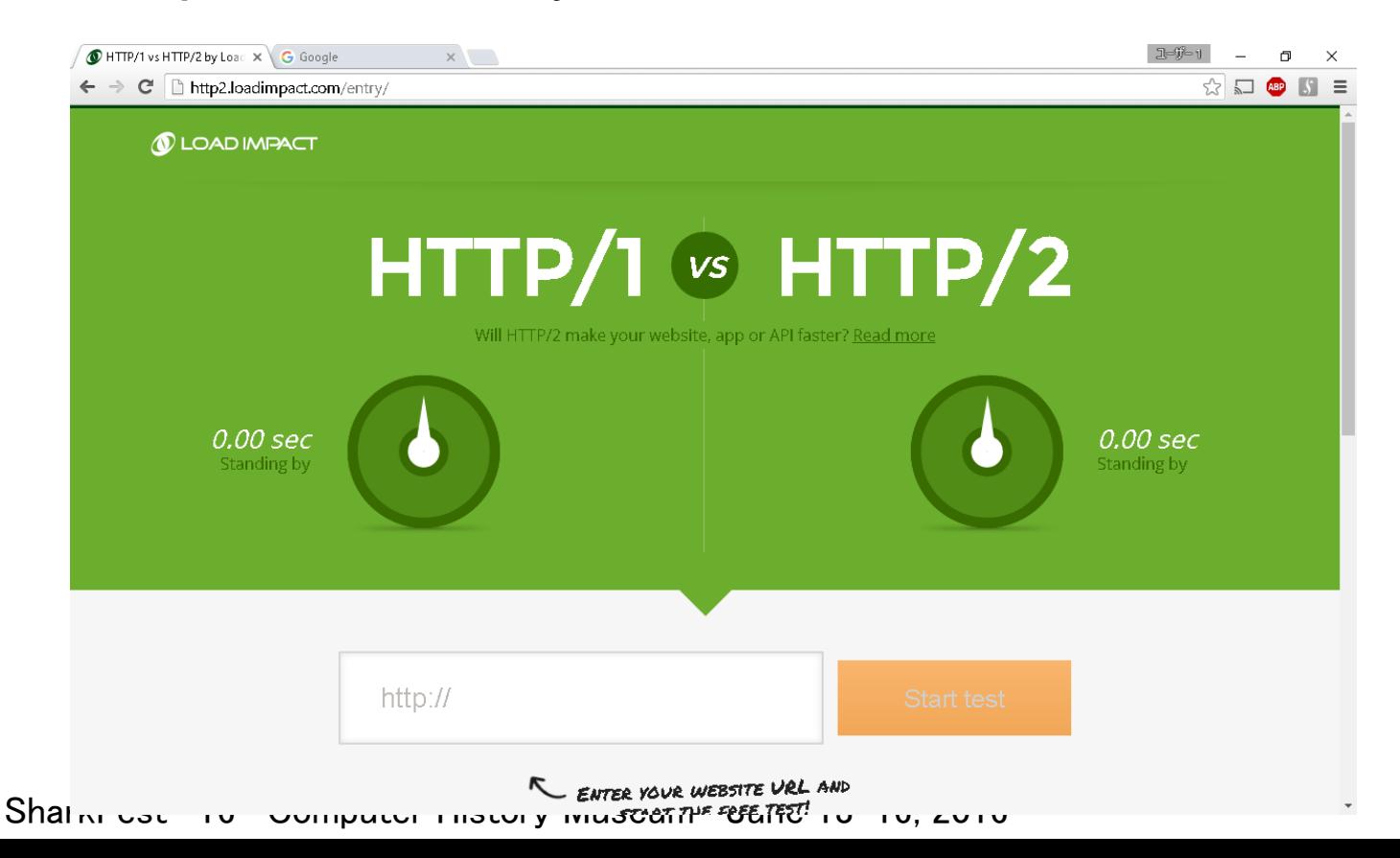

### Please open the test website HTTPS vs HTTP https://www.httpvshttps.com/

Compare load times of the unsecure HTTP and encrypted HTTPS versions of this page. Each test loads 360 unique, non-cached images (0.62 MB total). For fastest results, run each test 2-3 times in a private/incognito browsing session.

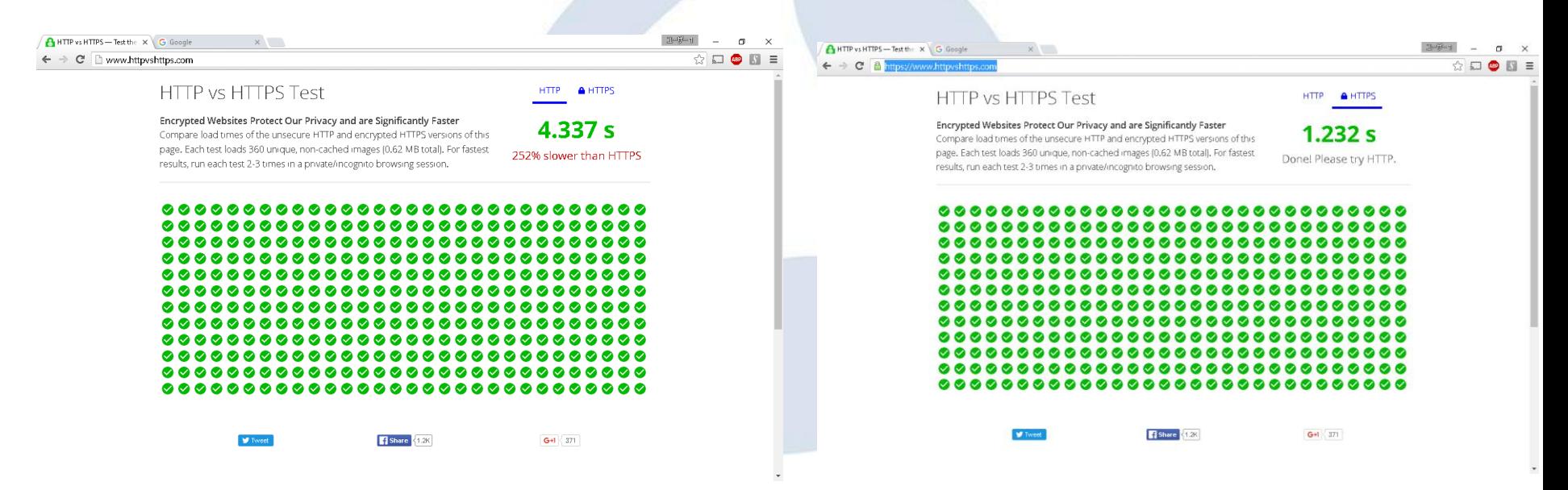

# HTTP/2.0 uses SSL/TLS so difficult to decode

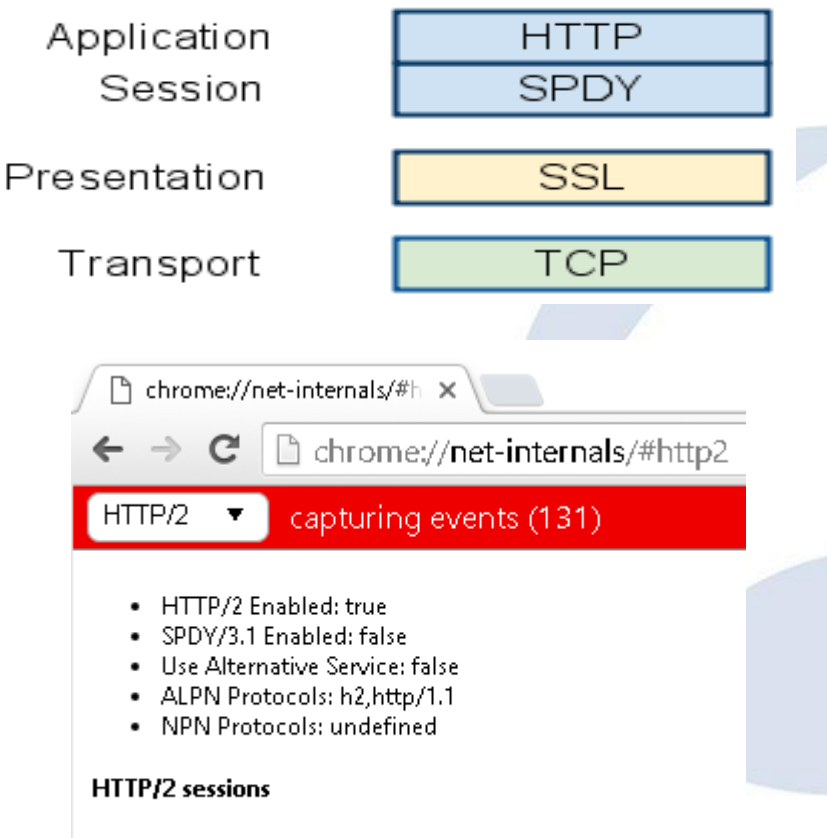

- HTTP/2.0 works on SSL/TLS connection in general.
- Decoding HTTP/2.0 is difficult to read, sometimes you need the proxy in the middle.
- Open the Chrome and type chrome://net-internals/#http2 you can see the HTTP/2 sessions
- Wireshark has the dissector of HTTP2.0 (http2) [https://www.wireshark.org/docs/](https://www.wireshark.org/docs/dfref/h/http2) [dfref/h/http2](https://www.wireshark.org/docs/dfref/h/http2)

None

Shark Coc in Computer History Museum • June 13-16, 2016

# Sample trace file: akamai-demo.pcapng with ssl.key

- HTTP2 packet is always encrypted to SSL, so this time we use the sample of akamai-demo.pcapng with ssl.key file that describes the pre-master secret key with SSL session ID.
- So please open the packet, and select SSL layer and right click, wireshark . BRE to choose the protocol preferences. And set (pre)-Master-secret log file using Browse button to set ssl.key
- Client web browser: 192.168.0.192 Web server: 23.78.84.108

**EN** velvestors TargDad ファイル(F) 編集(E) 検索(S) 表示(V) ウインドウ(W) ツール(T) ヘルプ(H)  $1001000$ Session-ID:8996aaab987172124c291315e39a30f1a39db3d14abe9f14d59ed121f8328267 Master-Key:2f4af83e711f4634fe623205e71c1dd2cf83a96a55e057b8f19bf77c3c885af0b97 f61dda3921eb499d69e70⊥ :ANDOM\_89b33d874c3ae81b190aa164df41f7035295d183d7dfda9494d02c9ef07f1045 63834f6191b8329630492be53f75a025eff3b96a5bcb77aecdf75e8fe14f272b6b43 RANDOM 4da48739f69f7d5fb82fd254bea60e8a57bf5758488a79ed7a3987a1badb8441 bded71e40dbfd7fc8996c85c63a66a9c3f771aaa14864fba6bdc88ea18bfa5a162395512ccda akamai-demo.ncan  $Pb6b43$ 表示(V) 移動(G) キャプチャ(C) 'adf8  $501a1\epsilon$ □ → 書式… 8Ь78 10., 192.16., 23.78.84.1., TLSv1., 112 Application Data ad578c 20., 192.16., 23.78.84.1., TLSv1., 97 Encrypted Alert 30., 192.16., 23.78.84.1., TCP 66 33508 → 443 [FIN, ACK] Sea=78 Ack=1 Win=1444 1d59 97 Encrypted Alert 40... 23.78.... 192.168.0.... TLSv1... ffiee4' 54 33508 → 443 [RST] Seq=47 Win=0 Len=0 50... 192.16... 23.78.84.1... TCP 66 443 → 33508 [FIN, ACK] Seq=32 Ack=47 Win=520 Len=0 T. 60., 23.78..., 192.168.0..., TCP 54 33508 → 443 [RST] Seq=47 Win=0 Len=0 70... 192.16... 23.78.84.1... TCP 192.16. 23.78.84.1. TCP 74 33535 → 443 [SYN] Seq=0 Win=29200 Len=0 MSS=1460 SAC... Frame 1: 112 bytes on wire (896 bits), 112 bytes captured (896 bits) on interface 0 Ethernet II, Src: AsustekC 46.b6.19 (30:85.a9.46.b6.19), Dst: CameoCom 8c.86.12 (00:18.e7.8c: Internet Protocol Version 4, Src: 192.168.0.192, Dst: 23.78.84.108 Transmission Control Protocol, Src Port: 33508 (33508), Dst Port: 443 (443), Seq: 1, Ack: 1, Secure Sockets Layer  $\overline{\phantom{a}}$  $\times$ Secure Sockets Laver RSA kevs list Edit ·· SIGCOMP SSL debug file SIMULCRYPT Browse\*\*\* Reassemble SSL records spanning multiple TCP segments Reassemble SSL Application Data spanning multiple SSL records Message Authentication Code (MAC), ignore "mac failed" SMBDirect Pre-Shared-Key (Pre)-Master-Secret log filename s/megumi/Desktop/h2-akamai/sslkey.txt Browse...

SharkFest '16 • Computer History Museum • June 13-16, 2016

**SES** 

SIP SKINNY

SMB

SMB<sub>2</sub>

SML SMPP

SMTP

SNA SNMP

sFlow

SGSAP

# HTTP2.0 binary frame ( fixed header field, size and position of each fields )

> Secure Sockets Layer v HyperText Transfer Protocol 2 Length: 419 Type: HEADERS (1)  $\times$  Flags: 0x04 > Flags: 0x04  $\ldots$ ,  $\ldots$  = End Stream: False  $\ldots$   $\ldots$   $1\ldots$  = End Headers: True [Pad Length: 0]  $\ldots$  0... = Padded: False  $\ldots$ 0.  $\ldots$  = Priority: False [Header Length: 594]  $00.0$  .0. = Unused:  $0x00$ [Header Count: 17] > Header: :status: 200 > Header: server: Apache > Header: content-type: text/html > Header: protocol negotiation: h2 > Header: myproto: h2-14

akamai-demo.pcapng  $\Box$  $\times$ プッル(E) 編集(E) 表示(M) 移動(G) キャプチャ(C) 分析(A) 統計(S) 電話(y) 無線(W) ツール(I) ヘルプ(H) ◢◼◿◉▮▮▦◚ៅ౸◈◈જි<del>◑</del>ਢ▮▤∣<del></del>◷౸◷▦ □■■ 書式… ■ 表示フィルタ … <Ctrl-/> を適用します > [2 Reassembled TCP Segments (4116 bytes): #25(2896), #27(1220)] v Stream: HEADERS, Stream ID: 3, Length 419 .000 0000 0000 0000 0000 0000 0000 0011 = Stream Identifier: 3 Header Block Fragment: 8876064170616368655f09746578742f68746d6c622d2265... > Header: etag: "eb7857dbcee7bb10786eb13e34958071:1427514424" > Header: strict-transport-security: max-age=31536000; includeSubDomains > Header: client ip: 178.174.211.166 > Header: client real ip: 178.174.211.166 > Header: ghost service ip: 80.239.217.211 SharkFest '16 • Computer History Museum • June 13-16, 2016

# HTTP2.0 binary frame (RFC7540) ( fixed header field, size and position of each fields )

 +-----------------------------------------------+ Length (24) +---------------+---------------+---------------+  $Type (8)$  | Flags  $(8)$ +-+--------------+----<del>-----------</del>----+---- |R| Stream Identifier (31) | +=+=============================================================+ Frame Payload  $(0...)$  +---------------------------------------------------------------+ maximum payload 16383 octets Length : Payload Size Type : Type of Frame Flags : for example END STREAM END HEADERS Stream Identifier : 0-Management Odd-Client Even-Server (each connection ) incremental use the id

### Major HTTP/2.0 frame type (http2.type)

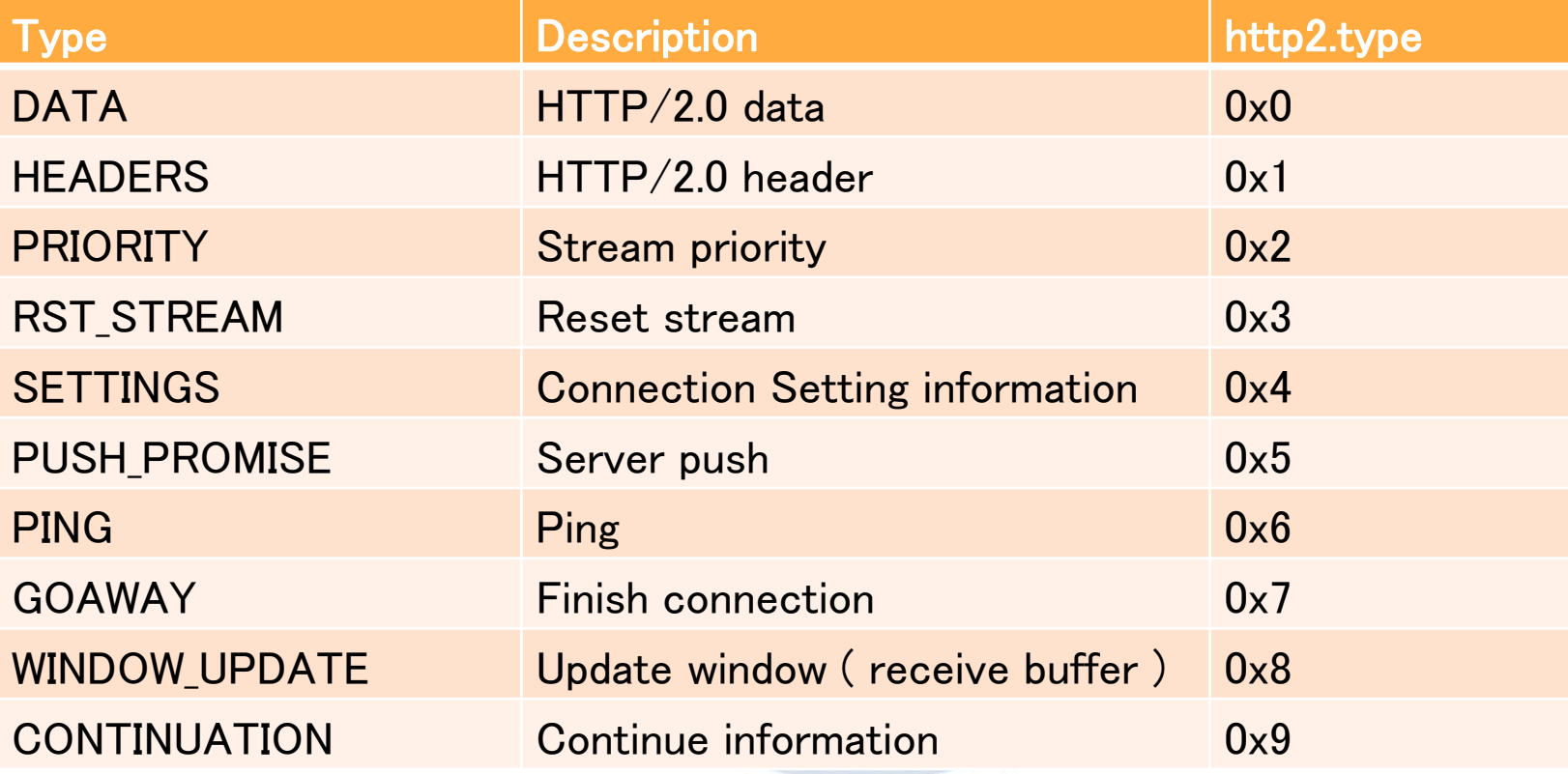

# HTTP/2.0 Statistics

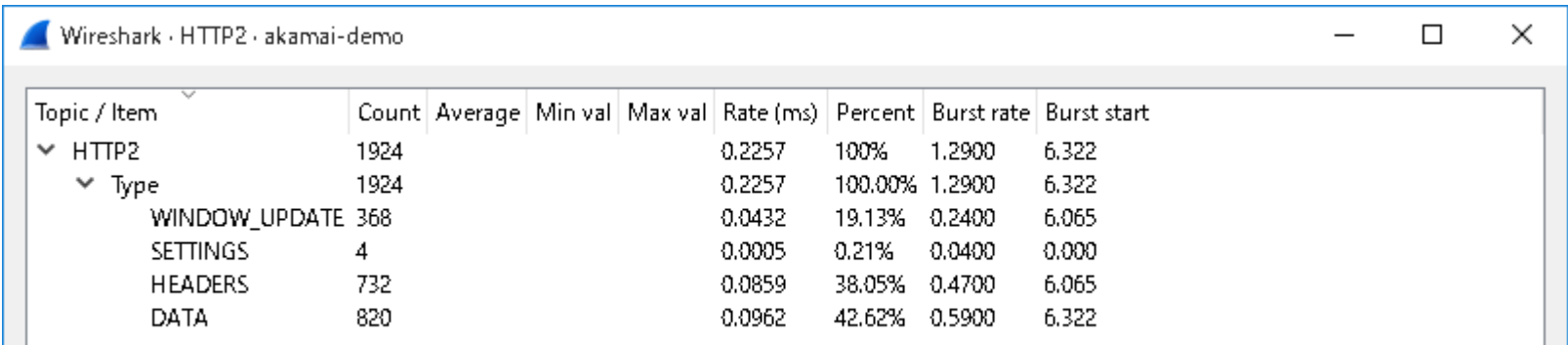

Wireshark has statistic feature of HTTP2 Select Statistics -> HTTP2 Wireshark collect all HTTP2 frames and divided by each Type of the frames, and list up with count, Rate(ms), Burst rate, and Burst start time

# SETTING frame (RFC7540)

 +-------------------------------+ Identifier (16) +-------------------------------+-------------------------------+ Value (32) +---------------------------------------------------------------+ SETTING is used in setting up the HTTP 2 connection by both client and server Identifier is Stream no and is set as 0 SETTING frame needs ACK To reply the setting frame, use ACK flag And setting connection information such as SETTINGS\_HEADER\_TABLE\_SIZE SETTINGS ENABLE PUSH SETTINGS MAX CONCURRENT STREAMS SETTINGS INITIAL WINDOW SIZE SETTINGS\_COMPRESS\_DATA

# HEADER frame (RFC7540)

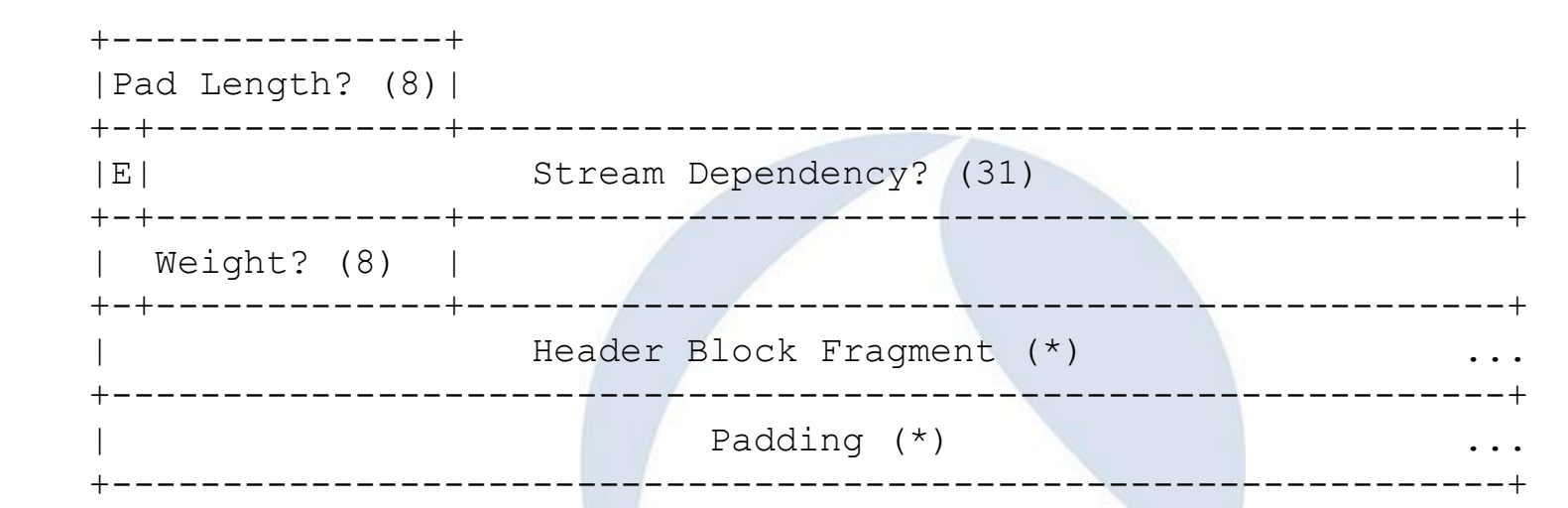

HEADER frame is used to tell HTTP2 Header information. Stream Dependency and weight is used to assign stream index and priority. Header Block Fragment contains HTTP2 header HTTP2 Header is table based compressed (HPACK) and set as index no.

# DATA frame (RFC7540)

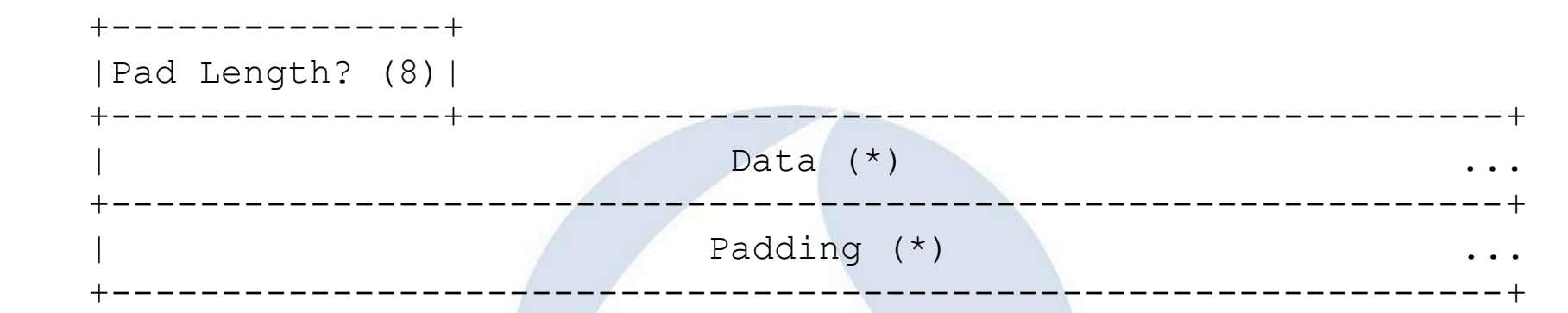

DATA frame contains actual HTTP2 data ( HTTP2 body ) Actual HTTP data stores in Data field ( http2.data.data )

# RST\_Stream frame (RFC7540)

 +---------------------------------------------------------------+ Error Code (32) +---------------------------------------------------------------+

RST STREAM frame is used when the user want to stop and reset http2 stream immediately. RST STREAM frame type is 3 Error code contains the reason of resetting stream

HTTP/2.0 manages communications using Stream mechanism HTTP/2.0 uses 1 tcp connection and many Stream ( virtual connection channel ) that has id and priority

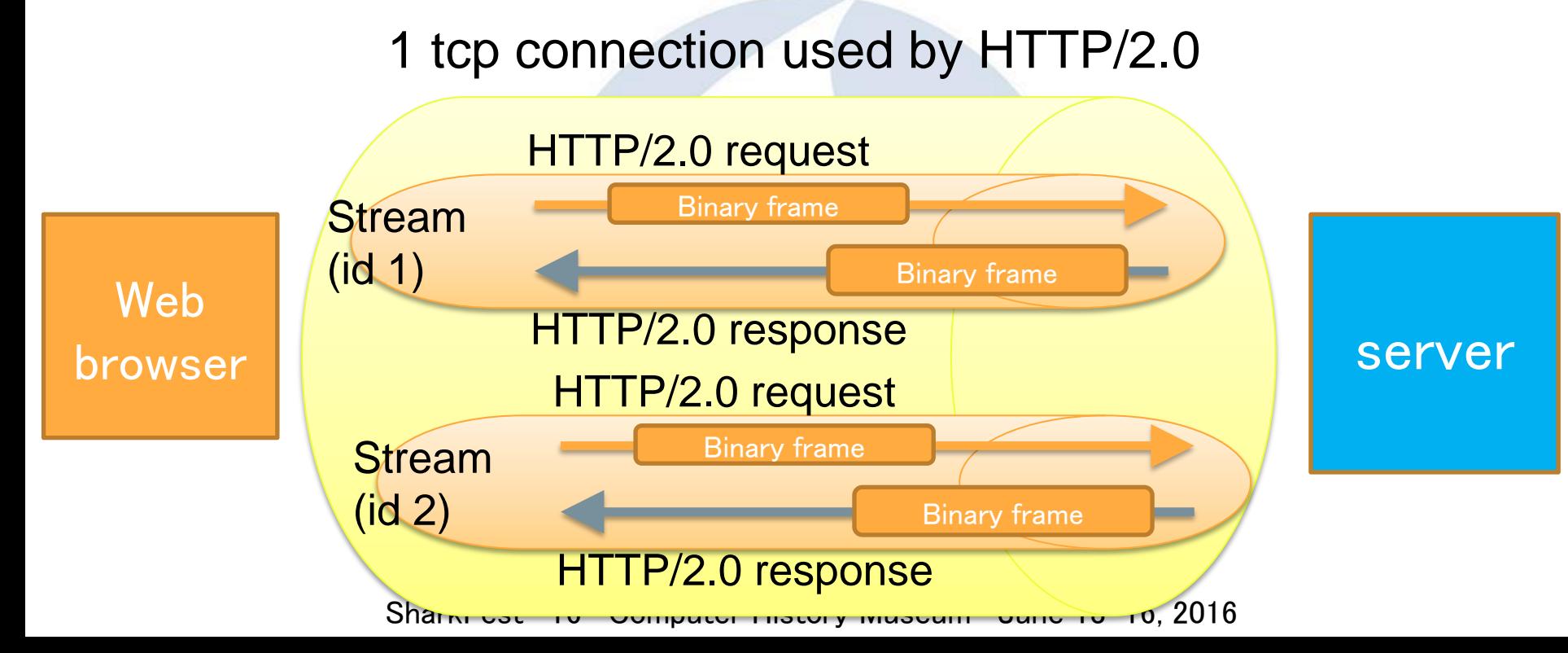

# Stream based connection management of HTTP/2.0 = TCP based connection management of HTTP/1.1

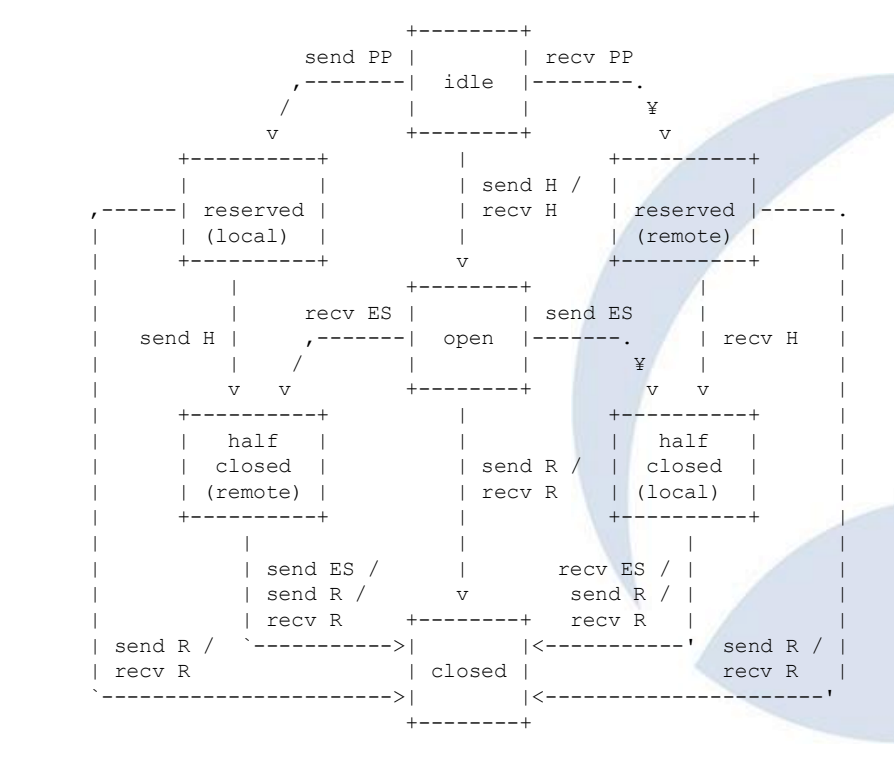

**send: endpoint sends this frame recv: endpoint receives this frame H: HEADERS frame PP: PUSH\_PROMISE frame ES: END\_STREAM flag R: RST\_STREAM frame**

- **Stream mechanism is very similar to TCP**
- **HTTP2 Stream have state chart diagrams like TCP**
- **Start from idle, connect in open state, ES(End\_Stream) and end in closed state**

Wireshark · フロー · akamai-demo

#### $\Box$

 $\times$ 

#### 192.168.0.192

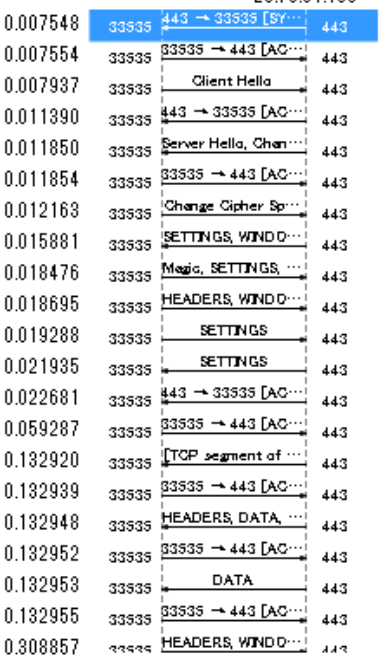

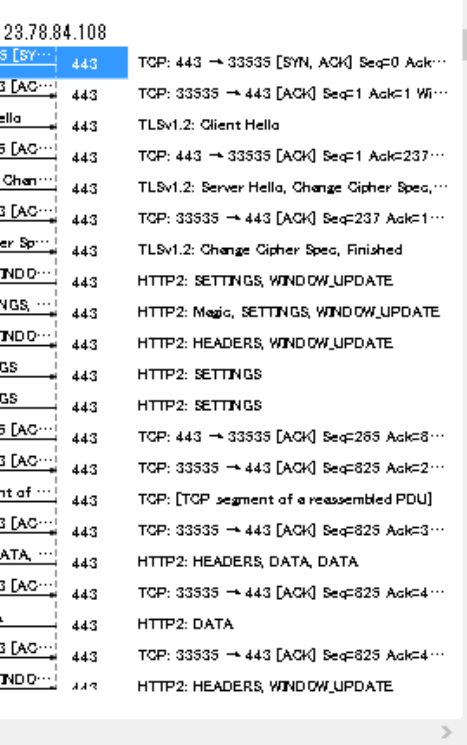

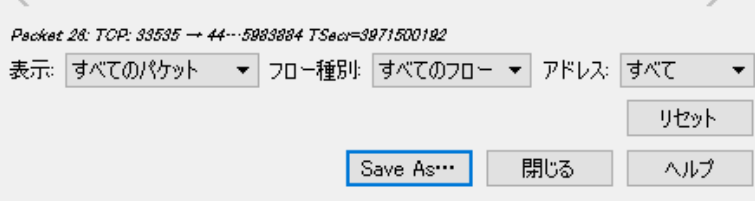

# Flows of HTTP2 connection

- i. Connect TLS connection between client and server (with ALPN to determine protocol and version of HTTP2)
- ii. Server sends SETTINGS and WINDOW UPDATE frame
- iii. Client sends Magic, SETTINGS, WINDOW\_UPDATE
- iv. Client sends HEADERS, WINDOW\_UPDATE
- v. Client sends SETTINGS
- uter History Museum June 13-16, 2016 vi. Server sends SETTINGS vii. Server sends HEADER, DATA, DATA

# (i) ALPN Application Layer Protocol Negotiation

- The user use the URL as [https://...](https://.../) and start up TLS connection
- 2. When client sends "Client Hello" in TLS connection, client sends ALPN information with the list of protocols client want to use
- 3. Server respond with "Server Hello" with ALPN information server determined to use HTTP2 draft14No.

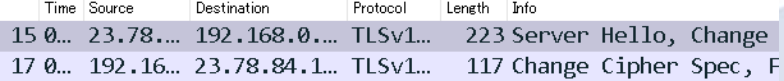

- > Extension: ec point formats
- v Extension: Application Layer Protocol Negotiation Type: Application Layer Protocol Negotiation (0x0010) Length: 8

```
ALPN Extension Length: 6
```

```
v ALPN Protocol
```
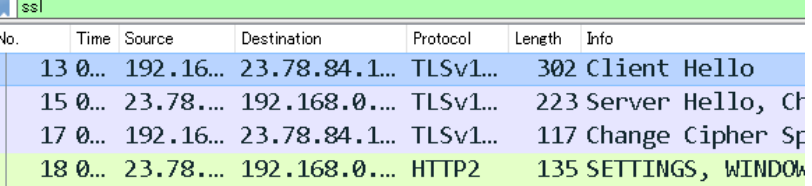

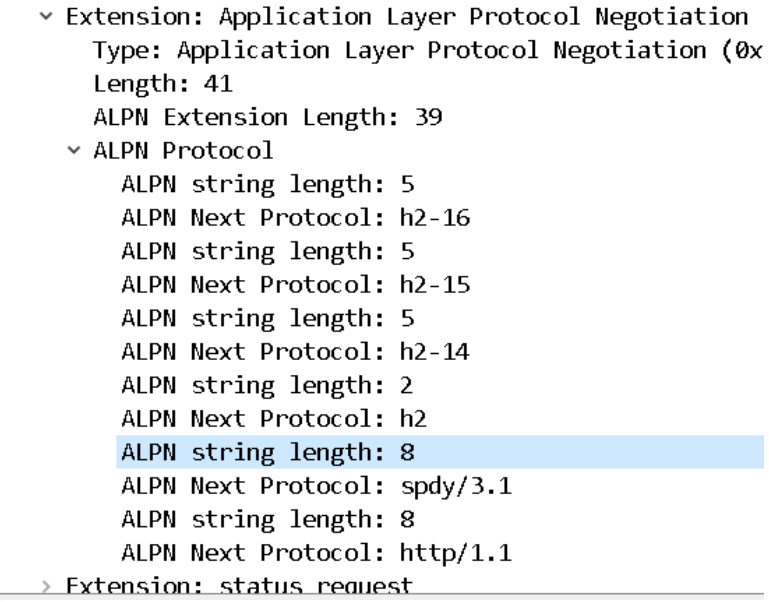

ALPN string length: 5<br>ALPN Next Protocol: h2-14

# Another way to start up HTTP2 connection HTTP Upgrade (RFC7540)

- 1. The user the URL as "http://..." and start up HTTP/1.1 connection
- 2. HTTP request contains "Upgrade" and "HTTP2-Settings" header GET / HTTP/1.1

Host: server.example.com Connection: Upgrade, HTTP2-Settings Upgrade: h2c HTTP2-Settings: <base64url encoding of HTTP/2 SETTINGS payload>

3. Server respond with 101 status code HTTP/1.1 101 Switching Protocols Connection: Upgrade Upgrade: h2c [HTTP/2 connection ...

### (ii) Server sends SETTINGS and WINDOW\_UPDATE frame

Time Source Length Info Destination Protocol 18 0., 23.78., 192.168.0., HTTP2 135 SETTINGS, WINDOW UPDATE 19 0., 192, 16., 23, 78, 84, 1., HTTP2 153 Magic, SETTINGS, WINDOW UPDATE v Stream: SETTINGS, Stream ID: 0, Length 18 Length: 18 Type: SETTINGS (4) v Flags: 0x00  $\ldots$   $\ldots$   $\theta$  = ACK: False  $0000$   $000 =$  Unused:  $0x00$ > Settings - Max concurrent streams : 100 > Settings - Initial Windows size : 65535 > Settings - Max header list size : 16384 v Stream: WINDOW UPDATE, Stream ID: 0, Length 4 Length: 4 Type: WINDOW UPDATE (8) > Flags: 0x00 

After finishing TLS connection with ALPN to determine protocol and version of HTTP2 Server sends SETTINGS and WINDOW UPDATE frame SETTING frame contains Max concurrent stream Initial Windows size Max header list size WINDOW\_UPDATE frame contains Window Size Increment

### (iii) Client sends Magic, SETTINGS, WINDOW\_UPDATE frame

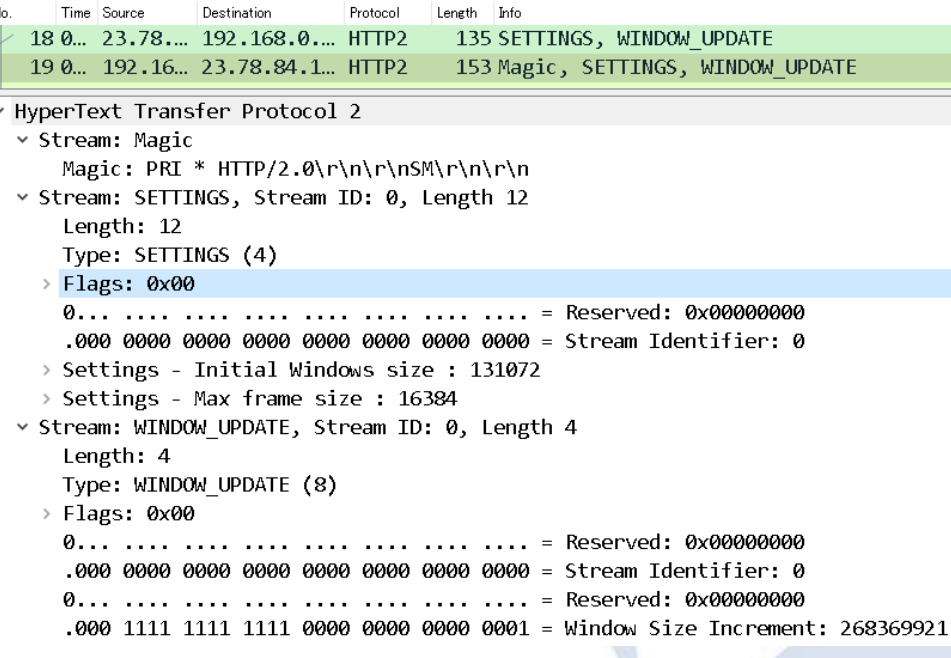

Client sends Magic, SETTINGS, WINDOW UPDATE frame Magic frame contains  $"PRI* HTTP/2.0 CRA+LF$ CR+LF SM CR+LF, CR+LF SETTING frame contains Initial Windows size Max frame size WINDOW UPDATE frame contains Window Size Increment

## (iv) Client sends HEADERS, WINDOW\_UPDATE frame

v HyperText Transfer Protocol 2 > Stream: HEADERS, Stream ID: 3, Length 361 v Stream: WINDOW UPDATE, Stream ID: 3, Length 4 Length: 4 Type: WINDOW UPDATE (8) > Flags: 0x00 .000 0000 0000 0000 0000 0000 0000 0011 = Stream Identifier: 3  Client sends HEADERS, WINDOW UPDATE frame

HEADERS frame contains HTTP2.0 header information WINDOW UPDATE frame contains Window Size Increment

# HEADERS frame

- method HTTP method
- path Path of the object
- authority Host of the server
- scheme HTTP / HTTPS
- user-agent: browser information

```
= 0. 192.168.0 23.78.84.108HTTP2
                                                                 478 HEADERS, WINDOW UPDATE
                Transmission Control Protocol, Src Port: 33535 (33535), Dst Port: 443 (443), Seq: 375, Ack: 227, Len: 412
                Secure Sockets Layer
              / HyperText Transfer Protocol 2
                ▽ Stream: HEADERS, Stream ID: 3, Length 361
                     Length: 361
                      Type: HEADERS (1)
                   \triangleright Flags: 0x25
                               .... .... .... .... .... .... = Reserved: 0x00000000
                      0. . . . . . .
                      .000 0000 0000 0000 0000 0000 0000 0011 = Stream Identifier: 3
                      [Pad Length: 0]
                      Weight: 31
                      [Weight real: 32]
                      Header Block Fragment: 8205846242d27f418b9d29ac4b8fa8e9199721e9877ab4d0...
                      [Header Length: 692]
                      [Header Count: 15]
                     Header: :method: GET
                     Header: :path: /demo
                     Header: :authority: http2.akamai.com
                     Header: :scheme: https
                     Header: user-agent: Mozilla/5.0 (X11; Linux x86_64; rv:39.0) Gecko/20100101 Firefox/39.0
                     Header: accept: text/html,application/xhtml+xml,application/xml;q=0.9,*/*;q=0.8
                   > Header: accept-language: en-US, en; q=0.5
                   > Header: accept-encoding: gzip, deflate
                   > Header: cookie: utma=55999218.781587789.1427450703.1427466945.1427469802.4
                   Header: cookie: __utmz=55999218.1427450703.1.1.utmcsr=(direct)|utmccn=(direct)|utmcmd=(none) >
                   > Header: cookie: ga=GA1.2.781587789.1427450703
                   Header: cookie: AKSB=s=1427722967728&r=https%3A//http2.akamai.com/demo/h2_demo_frame.html = {\mid=
                     Header: cookie: gat=1
                     Header: pragma: no-cache
                   > Header: cache-control: no-cache
                      Padding: <MISSING>
SharkFest > Stream: WINDOW UPDATE, Stream ID: 3, Length 4<br>SharkFest iv Computer Inster Financial Current Computer 10 10, 2010
```
ali i sanga ponghangan

# HPACK ( table based Header compression )

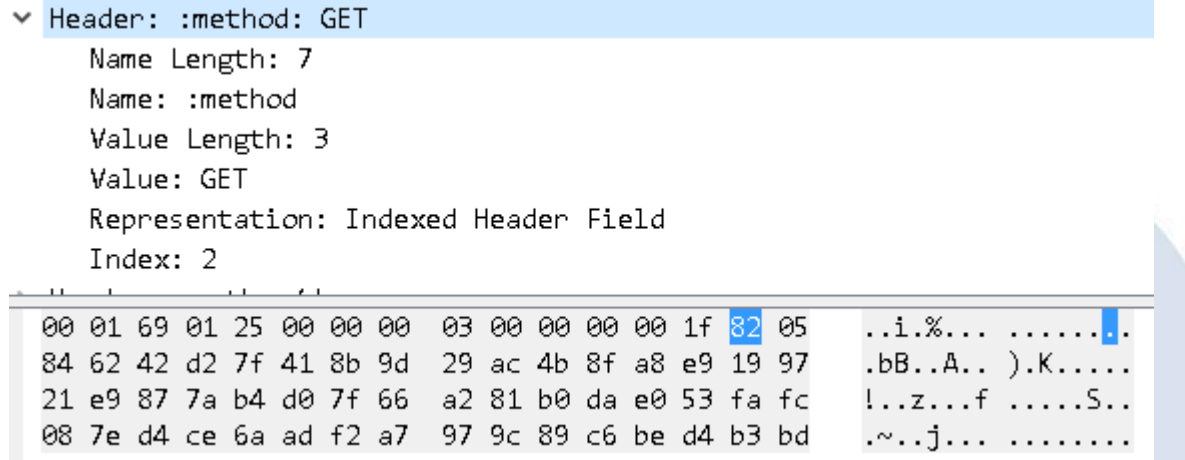

- HTTP/2.0 doesn't use the String, but just send the value.
- HPACK uses Huffman encoding,
- HPACK uses static table index that defined common headers.
- HPACK uses header table index that used for history of sent header/value.
- HPACK uses reference set that used for sending the difference from last header.

## (v) Client sends SETTINGS frame

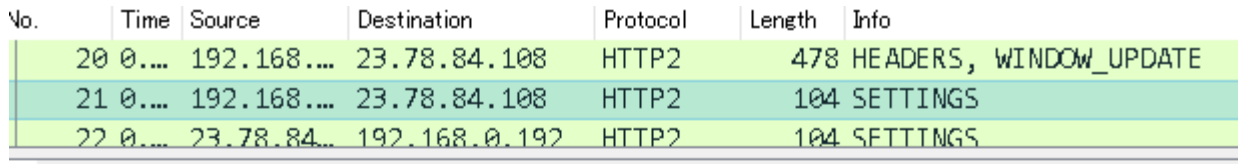

Client sends SETTINGS frame

SETTINGS frame contains ACK to the server's SETTINGS frame

> Frame 21: 104 bytes on wire (832 bits), 104 bytes captured (832 bits) on in > Ethernet II, Src: AsustekC 46:b6:19 (30:85:a9:46:b6:19), Dst: CameoCom 8c:8 > Internet Protocol Version 4, Src: 192.168.0.192, Dst: 23.78.84.108 Transmission Control Protocol, Src Port: 33535 (33535), Dst Port: 443 (443) Secure Sockets Layer v HyperText Transfer Protocol 2 v Stream: SETTINGS, Stream ID: 0, Length 0 Length: 0 Type: SETTINGS (4)  $\times$  Flags: 0x01  $\ldots$ ,  $\ldots$  = ACK: True 0000 000. = Unused: 0x00 

## (vi) Server sends SETTINGS frame

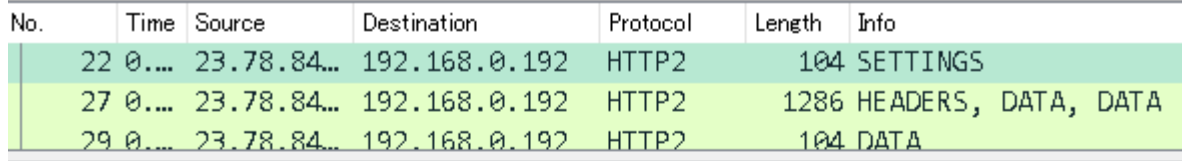

> Frame 22: 104 bytes on wire (832 bits), 104 bytes captured (832 bits) on

SETTINGS frame contains ACK to the

frame

> Ethernet II, Src: CameoCom 8c:86:12 (00:18:e7:8c:86:12), Dst: AsustekC 4 > Internet Protocol Version 4, Src: 23.78.84.108, Dst: 192.168.0.192 > Transmission Control Protocol, Src Port: 443 (443), Dst Port: 33535 (335 > Secure Sockets Layer

v HyperText Transfer Protocol 2

```
v Stream: SETTINGS, Stream ID: 0, Length 0
  Length: 0
  Type: SETTINGS (4)
 \times Flags: 0x01
    \ldots \ldots 1 = ACK: True
    0000 000. = Unused: 0x00
```
client's SETTINGS frame

Server sends SETTINGS

```
SharkFest '16 • Computer History Museum • June 13-16, 2016
```
### (vii) Server sends HEADER, DATA, DATA

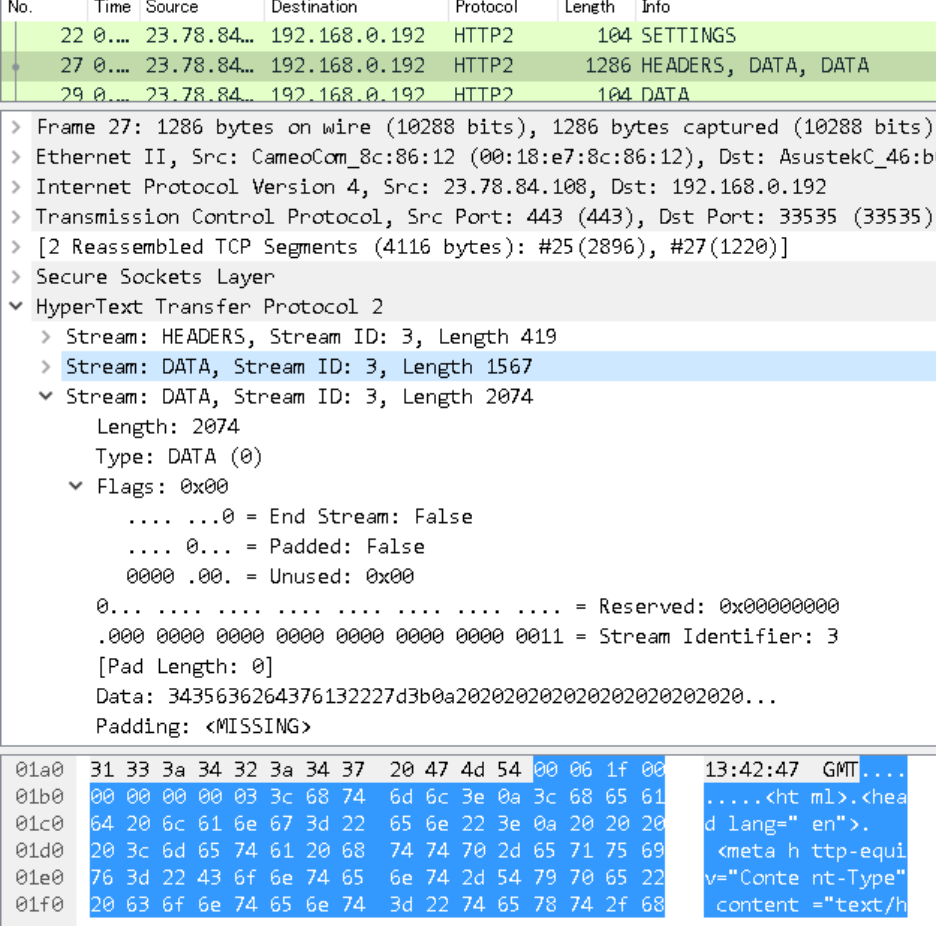

Server sends HEADER, DATA, DATA Frame

HEADERS frame contains HTTP2.0 header information DATA frame contains HTTP2.0 DATA (body)

 $y$  Museum  $\cdot$  June 13-16, 2016

### HTTP/2.0 response **HEADERS**

• :status Status code

• server web server

• content-type document type ▽ Stream: HEADERS, Stream ID: 3, Length 419 Length: 419 Type: HEADERS (1) > Flags: 0x04 .000 0000 0000 0000 0000 0000 0000 0011 = Stream Identifier: 3 [Pad Length: 0] Header Block Fragment: 8876064170616368655f09746578742f68746d6c622d2265.. [Header Length: 594] [Header Count: 17] > Header: :status: 200 > Header: server: Apache > Header: content-type: text/html > Header: etag: "eb7857dbcee7bb10786eb13e34958071:1427514424" > Header: strict-transport-security: max-age=31536000 ; includeSubDomains > Header: protocol\_negotiation: h2 > Header: myproto: h2-14 > Header: client ip: 178.174.211.166 > Header: client real ip: 178.174.211.166 > Header: ghost service ip: 80.239.217.211 > Header: ghost ip: 23.78.84.108  $\ge$  Header: rtt: 4 > Header: x-akamai-transformed: 9 2525 0 pmb=mRUM,1 > Header: expires: Mon, 30 Mar 2015 13:42:47 GMT > Header: cache-control: max-age=0, no-cache, no-store > Header: pragma: no-cache > Header: date: Mon, 30 Mar 2015 13:42:47 GMT Padding: <MISSING>

HTTP/2.0 response DATA

Actual body part of HTTP/2.0 stores in Data field of DATA frame (http2.data.data)

HyperText Transfer Protocol 2 Stream: HEADERS, Stream ID: 3, Length 419 ▽ Stream: DATA, Stream ID: 3, Length 1567 Length: 1567 Type: DATA (0) > Flags: 0x00 .000 0000 0000 0000 0000 0000 0000 0011 = Stream Identifier: 3 [Pad Length: 0] Data: 3c68746d6c3e0a3c68656164206c616e673d22656e223e0a... Padding: <MISSING> ▽ Stream: DATA, Stream ID: 3, Length 2074 Length: 2074 Type: DATA (0) > Flags: 0x00 .000 0000 0000 0000 0000 0000 0000 0011 = Stream Identifier: 3 [Pad Length: 0] 31 33 3a 34 32 3a 34 37 20 47 4d 54 <mark>00 06 1f 00</mark> 13:42:47 GMT..  $1a0$  $1<sub>b</sub>$ 00 00 00 00 03 3c 68 74 6d 6c 3e 0a 3c 68 65 61 ..... < ht ml>. < hea  $1c0$ 64 20 6c 61 6e 67 3d 22 65 6e 22 3e 0a 20 20 20  $d$  lang="  $en$ ">.  $1d0$ 20 3c 6d 65 74 61 20 68 74 74 70 2d 65 71 75 69 <meta h ttp-equi 76 3d 22 43 6f 6e 74 65 6e 74 2d 54 79 70 65 22 v="Conte nt-Type" 1e0

# TIPS #10 USE Wireshark for future protocols.

- HTTP/2.0 also has Server Push feature. Client does not have to send request
- HTTP/3.0 is now developing.
- Google creates QUIC ( Quic UDP Internet Connections) QUIC behaves as TCP/TLS over UDP layer QUIC is used in Google services now, and Wireshark also
- Oh all protocols are invisible and we are going to the dark age of bender specific unknown protocols by giant venders…
- Don't worry, Wireshark decodes everything.
- SharkFest '16 Computer History Museum June 13-16, 2016 • Wireshark is the light for future protocols to the future.

## Thank you very much for your listening

# Use Wireshark for ever !

# **Thank you !** どうもありがとうございます!

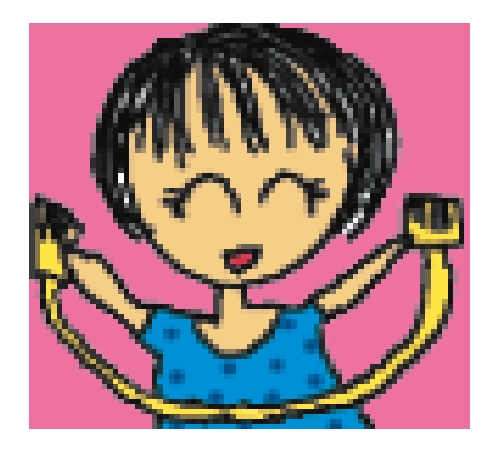

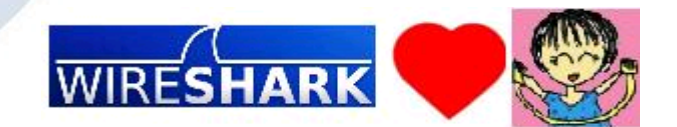